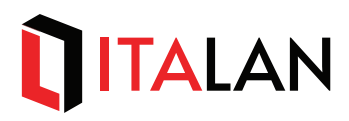

# *ENERGY METER SYSTEM per sistemi a 48Vdc*

Manuale d'impiego EMS energy meter system PDU48-8U-2L100A-001 rev2

**MANUALE D'IMPIEGO** 

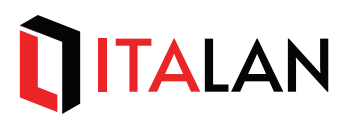

I dati contenuti in questa pubblicazione sono stati verificati accuratamente, tuttavia ITALAN non si assume alcuna responsabilità per eventuali errori od omissioni. ITALAN non si assume alcuna responsabilità per l'uso delle informazioni qui contenute e dei dispositivi relativi. ITALAN potrà apportare in qualunque momento e senza preavviso modifiche ai modelli descritti in questa pubblicazione per ragioni di natura tecnica o commerciale. Nessuna parte di questa pubblicazione può essere riprodotta in qualsiasi forma o mezzo elettronico o meccanico, per alcun uso, senza il permesso scritto di ITALAN. Per ulteriori informazioni, il Cliente è pregato di rivolgersi alla sede ITALAN .

# TITALAN

# **INDICE**

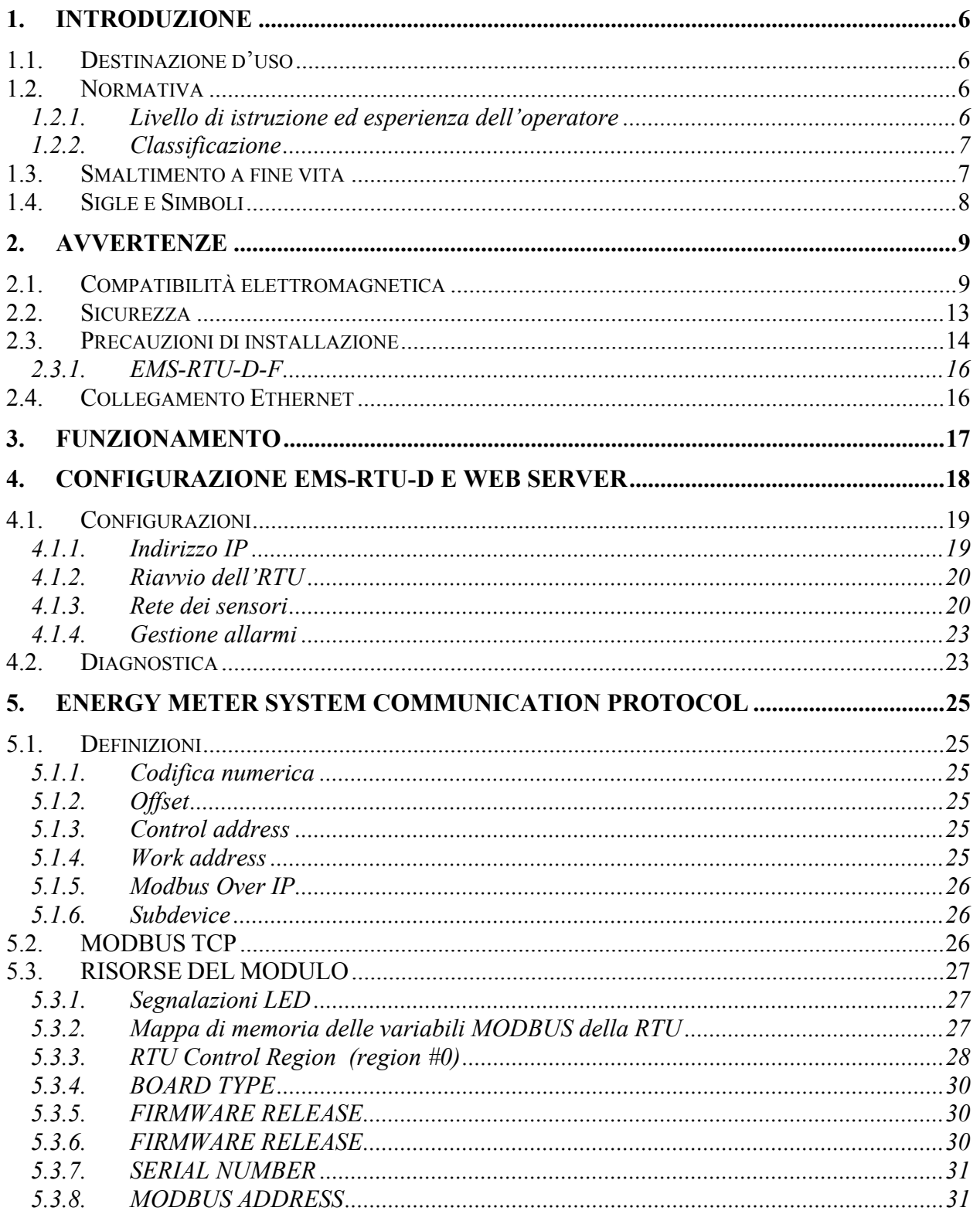

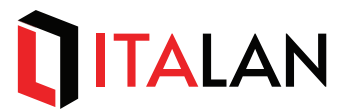

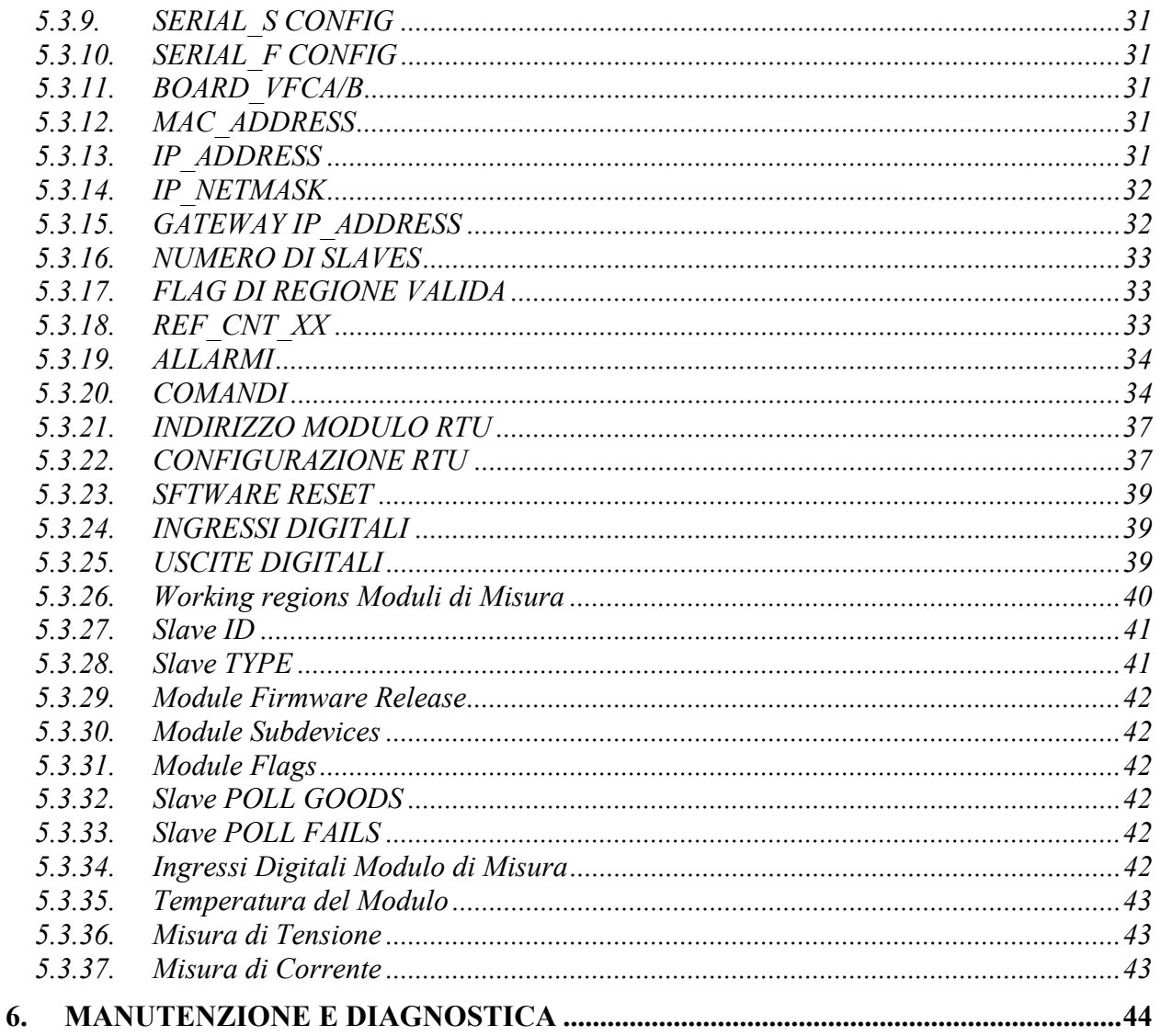

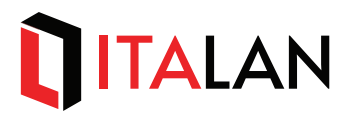

## **INDICE DELLE TABELLE**

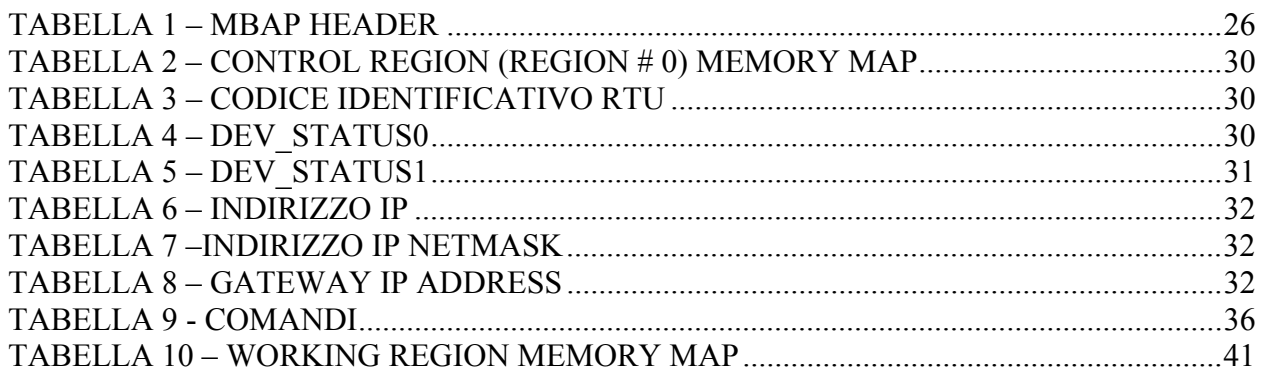

## **INDICE DELLE FIGURE**

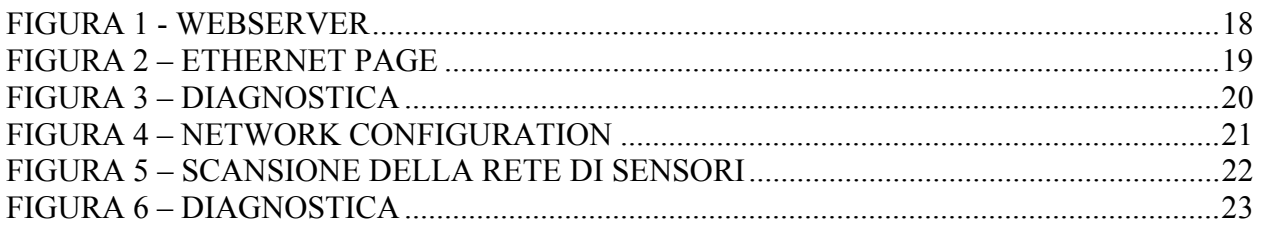

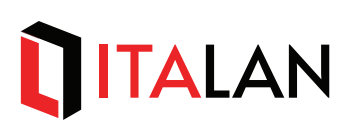

# **1. Introduzione**

Il presente manuale fornisce le indicazioni e le istruzioni per l'installazione e l'utilizzo di un sistema per la misura e il controllo d'energia (corrente e tensione) di circuiti a bassa tensione.

Il sistema è composto da un concentratore di dati (EMS-RTU-D-F) capace di misurare la propria tensione di alimentazione -48Vdc e collegabile a sistemi di supervisione di terze parti tramite protocollo MODBUS-TCP su Ethernet (altri protocolli proprietari integrabili opzionalmente), e da sensori ad effetto *Hall* per la misura di corrente continua in base al campo magnetico generato dai conduttori (EMS-SAU4-F).

Il concentratore (EMS-RTU-D-F) è connesso tramite linea seriale RS485 ai sensori (EMS-SAU4- F), dai quali, oltre alla misura della corrente, riceve informazioni di stato (tipicamente componenti di protezione elettrica fusibili, interruttori automatici magnetotermici) tramite gli appositi ingressi per "*contatto pulito*".

Il sistema è idoneo ad impieghi in ambito di controllo energetico e monitoraggio dell'alimentazione di impianti di distribuzione a bassa tensione a corrente continua (DC).

### **1.1. Destinazione d'uso**

**Sistema ausiliario di misura a controllo digitale per verifica funzionale di alimentatori e distributori di corrente continua a bassa tensione, da installare all'interno del quadro elettrico in impianti industriali, con cablaggio seriale RS-485 tra sensori e concentratore non eccedente tre metri di lunghezza.** 

**Il sistema non è idoneo ad impieghi in ambiti non protetti o su reti di alimentazione esterne, non è idoneo alla misura fiscale delle grandezze elettriche.** 

L'installatore deve seguire le prescrizioni di questo manuale e le normative previste attenendosi alla destinazione d'uso. Il costruttore non si assume alcuna responsabilità derivante da diversa destinazione d'uso del prodotto.

## **1.2. Normativa**

L'apparecchio è stato costruito in conformità con le seguenti normative

- $\bullet$  EN 50178:1997
- $\bullet$  EN 61326-1
- $\bullet$  EN 61010-1
- Direttiva 2014/35/EU (Direttiva BT)
- Direttiva  $2014/30/EU$  (Direttiva EMC)
- Direttiva 2011/65/EU (Direttiva RoHS)

#### **1.2.1. Livello di istruzione ed esperienza dell'operatore**

**INSTALLATORE**: è richiesto un livello d'istruzione secondaria di II grado o superiore, SPECIALIZZAZIONE nell'INSTALLAZIONE E MANUTENZIONE DI APPARECCHI ELETTRONICI INDUSTRIALI, SPECIALIZZAZIONE nella GESTIONE ED INSTALLAZIONE di SW SU PLC.

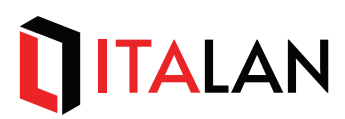

#### **1.2.2. Classificazione**

L'apparecchio è così classificato:

- x **protezione contro i pericoli elettrici**: **Apparecchio di CLASSE III;**
- x **protezione contro la penetrazione di solidi e liquidi**: **IP20**
- x **grado di sicurezza d'impiego in presenza di una miscela infiammabile o potenzialmente esplosiva**: **NESSUNA PROTEZIONE**

### **1.3. Smaltimento a fine vita**

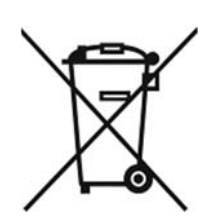

Per lo smaltimento a fine vita, in accordo con la direttiva europea 2012/19/UE ed il DL N° 151 (GU 25/07/2005) relativi ai Rifiuti di Apparecchiature Elettriche ed Elettroniche (RAEE), si rammenta che è proibito smaltire l'apparecchio insieme ai rifiuti solidi urbani; per il corretto conferimento in appositi centri di raccolta RAEE riferirsi ai regolamenti comunali vigenti ove l'apparecchio è installato.

## **ITALAN** L

## **1.4. Sigle e Simboli**

In questo documento vengono utilizzati simboli grafici e sigle per evidenziare alcuni aspetti importanti, nella pagina seguente si riporta un elenco di tali oggetti:

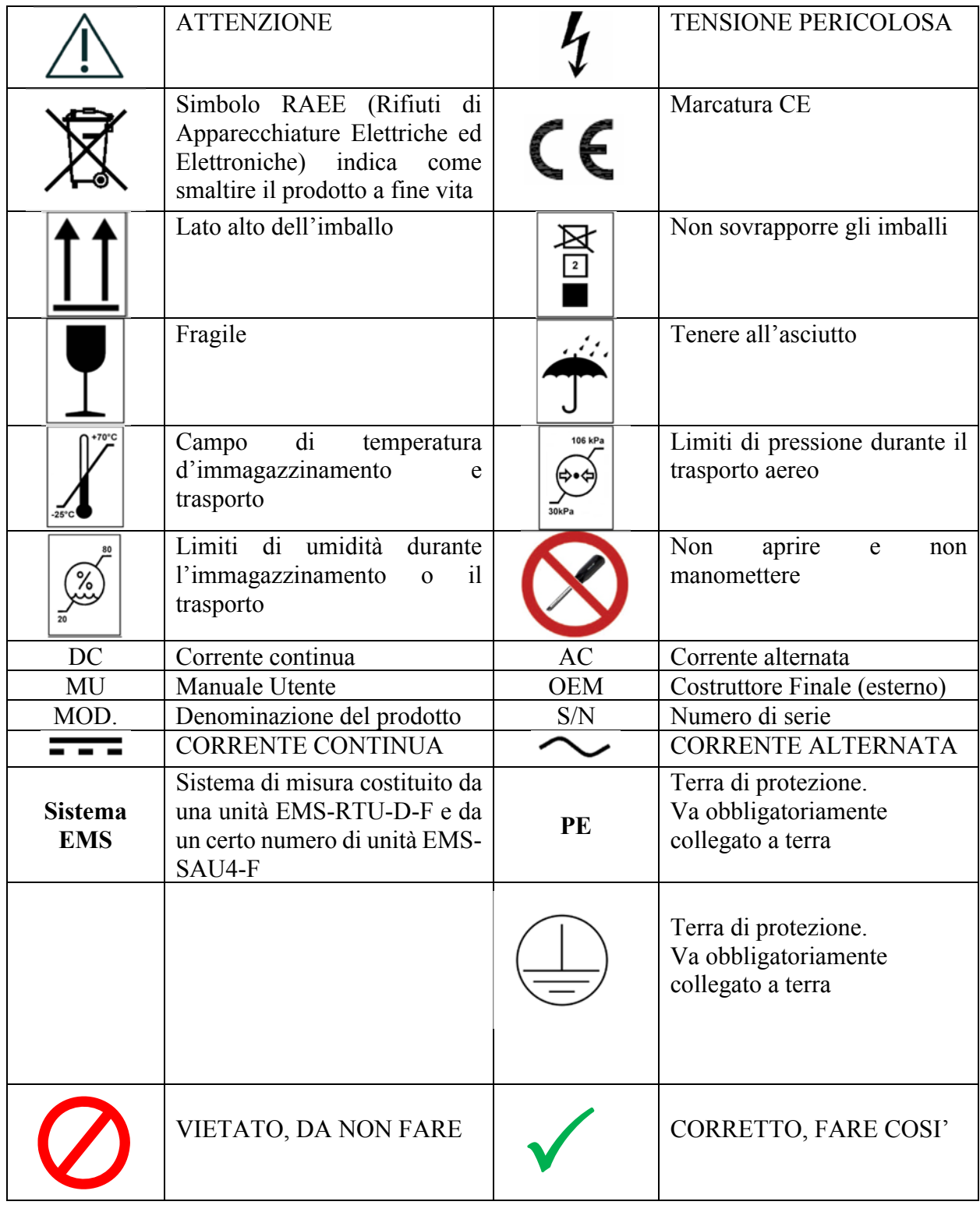

# TALAN

# **2. Avvertenze**

## **2.1. Compatibilità elettromagnetica**

Questa sezione contiene informazioni specifiche riguardanti la conformità del prodotto con la IEC 61326-1

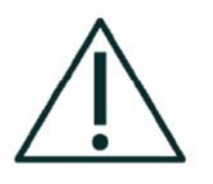

**Il sistema è composto da dispositivi di misura elettrica e raccolta dati per impiego industriale che necessitano di particolari precauzioni per quanto riguarda la compatibilità elettromagnetica e che devono essere installati e messi in servizio secondo le informazioni di installazione e di compatibilità elettromagnetica fornite**. **La messa a terra è obbligatoria.**

Apparecchi di comunicazione a RF mobili e portatili (telefoni cellulari, ricetrasmettitori, ecc.) possono influenzare il sistema.

L'uso di accessori, trasduttori e cavi diversi da quelli specificati può risultare in un incremento delle emissioni od in una riduzione dell'immunità dell'apparecchio o sistema.

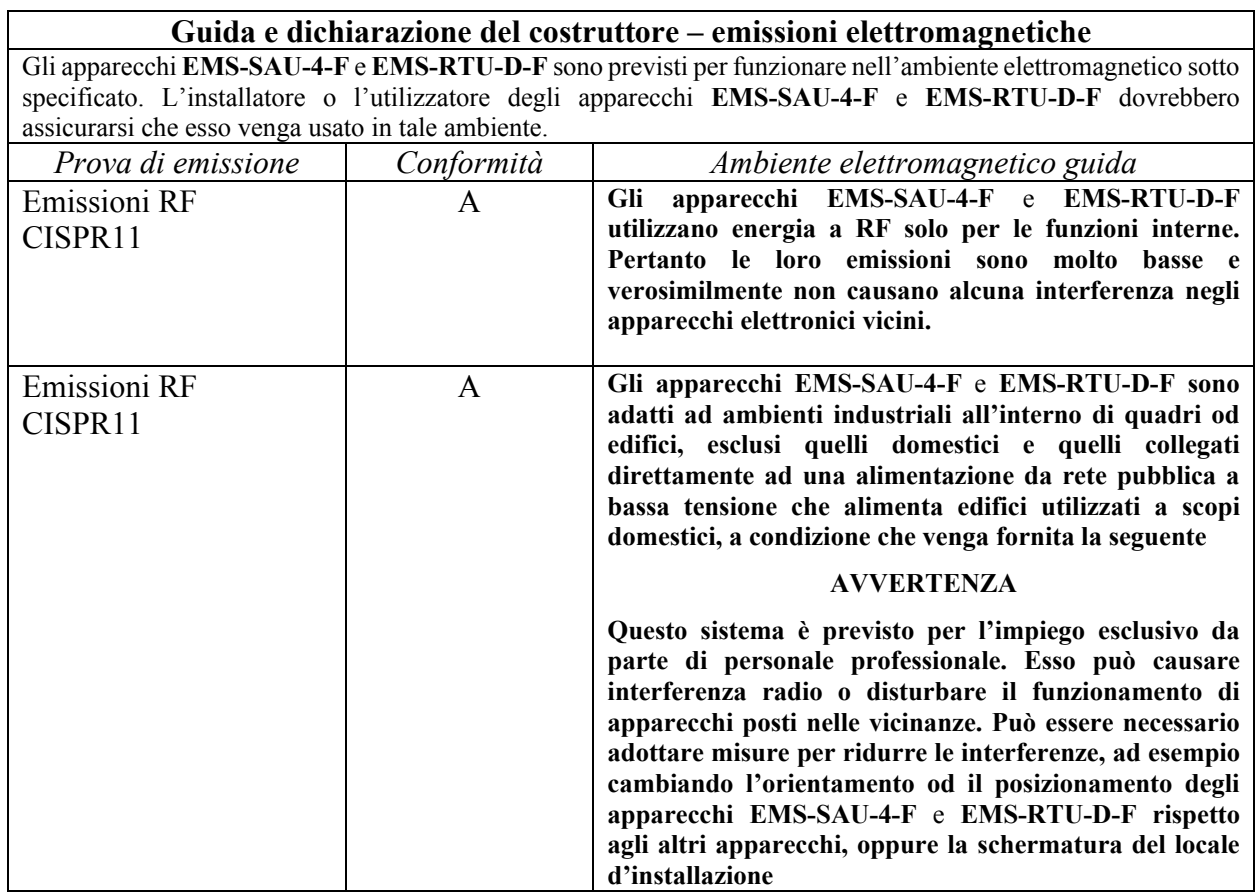

#### **EMISSIONI ELETTROMAGNETICHE**

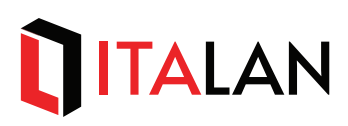

### **IMMUNITÀ ELETTROMAGNETICA**

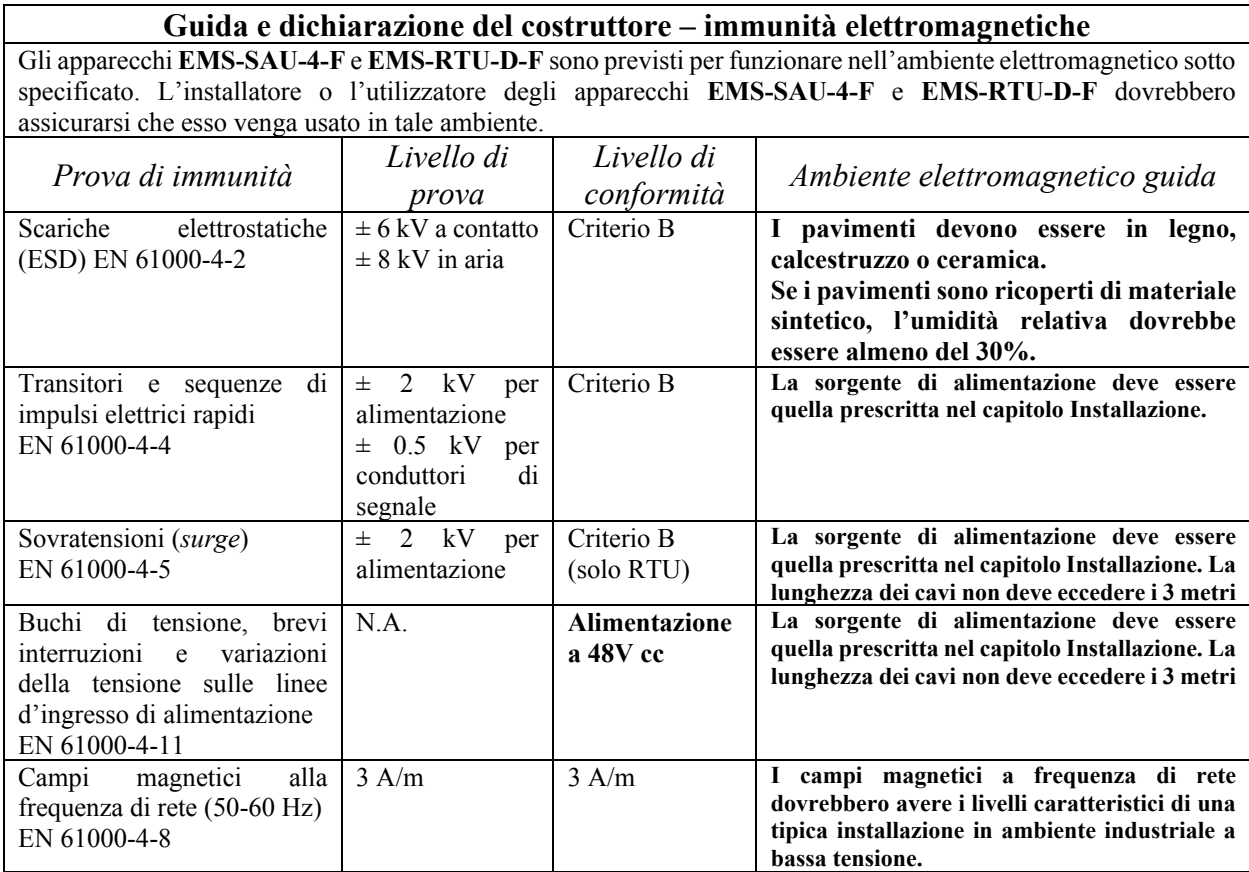

# **TALAN**

#### **Guida e dichiarazione del costruttore – immunità elettromagnetica**

Gli apparecchi **EMS-SAU-4-F** e **EMS-RTU-D-F** sono previsti per funzionare nell'ambiente elettromagnetico sotto specificato. L'installatore o l'utilizzatore degli apparecchi **EMS-SAU-4-F** e **EMS-RTU-D-F** dovrebbero assicurarsi che esso venga usato in tale ambiente.

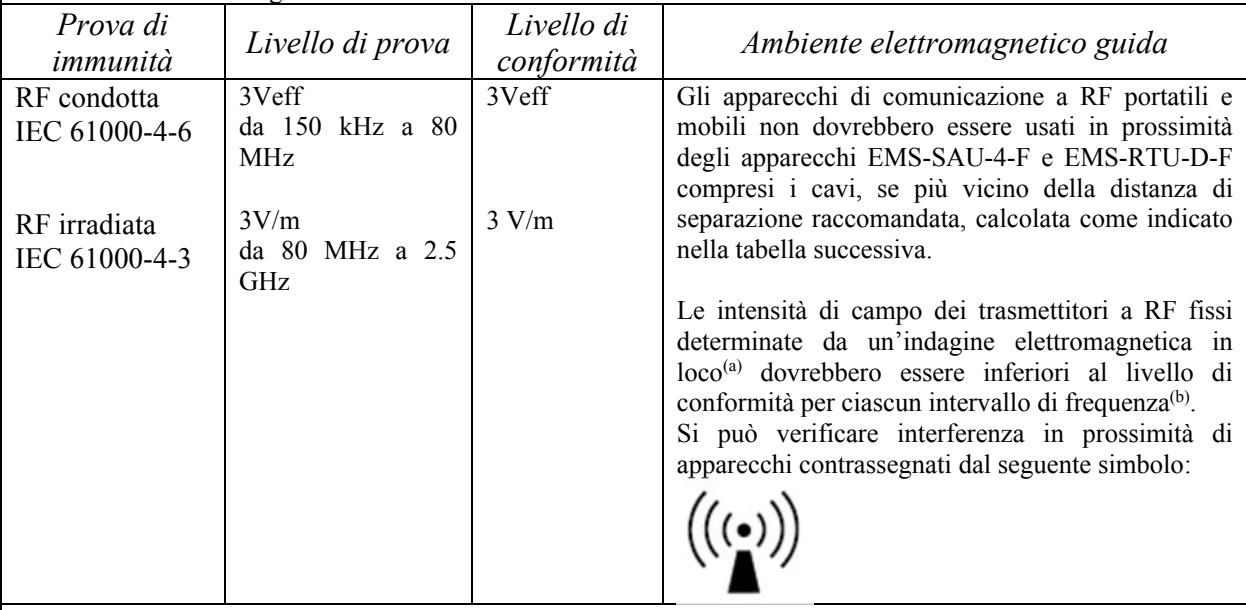

NOTE: 1) A 80 MHz e 800 MHz si applica la distanza di separazione per l'intervallo di frequenza più alto.

2) Queste linee guida potrebbero non essere applicabili in tutte le situazioni. La propagazione elettromagnetica è influenzata dall'assorbimento e dalla riflessione di strutture, oggetti e persone.

(a) Le intensità di campo per trasmettitori fissi, come le stazioni base per radiotelefoni (cellulari/cordless) e radiomobili terrestri, apparecchi per radioamatori, trasmettitori radio in AM e FM e trasmettitori TV non possono essere previste in via teorica con precisione. Per valutare un ambiente elettromagnetico dipendente da trasmettitori RF fissi si dovrebbe considerare un'indagine elettromagnetica in sito. Se l'intensità di campo misurata nel luogo in cui si utilizzano gli apparecchi EMS-SAU-4-F e EMS-RTU-D-F supera il livello di conformità applicabile di cui sopra, si dovrebbe porre sotto osservazione il funzionamento degli apparecchi EMS-SAU-4-F e EMS-RTU-D-F. Se si notassero prestazioni anormali, potrebbero essere necessarie misure aggiuntive, come un diverso orientamento o piazzamento degli apparecchi EMS-SAU-4-F e EMS-RTU-D-F.

(b) L'intensità di campo nell'intervallo di frequenze da 150 KHz a 80 MHz dovrebbe essere minore di 3V/m

# **TALAN**

#### **Guida e dichiarazione del costruttore – immunità elettromagnetiche**

Gli apparecchi **EMS-SAU-4-F** e **EMS-RTU-D-F** sono previsti per funzionare nell'ambiente elettromagnetico in cui sono sotto controllo i disturbi irradiati a RF. L'installatore o l'utilizzatore degli apparecchi EMS-SAU-4-F e EMS-RTU-D-F possono contribuire a pervenire le interferenze elettromagnetiche assicurando una distanza minima fra gli apparecchi di comunicazione mobili e portatili a RF (trasmettitori) e gli apparecchi EMS-SAU-4-F e EMS-RTU-D-F, come sotto raccomandato, in relazione alla potenza di uscita massima degli apparecchi di radiocomunicazione.

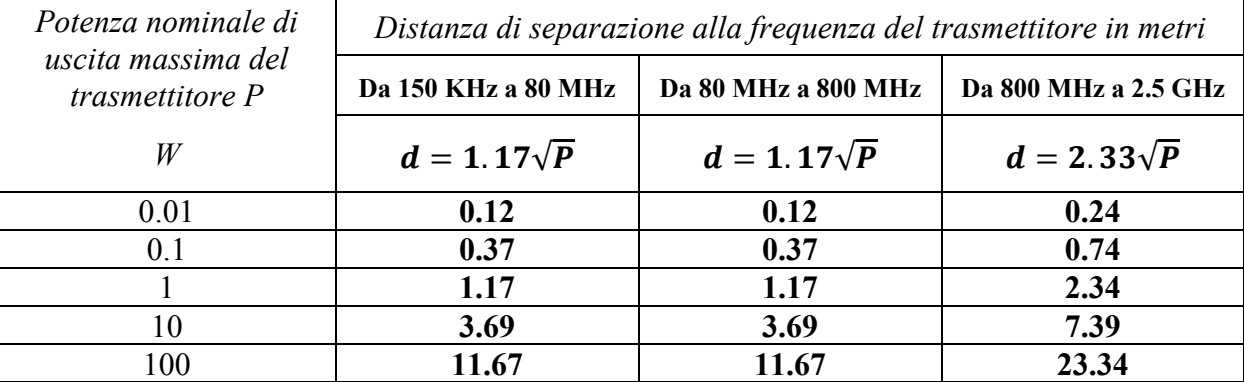

Per i trasmettitori specificati per una potenza massima di uscita non riportata sopra, la distanza di separazione raccomandata d in metri (m) può essere calcolata usando l'equazione applicabile alla frequenza del trasmettitore, ove P è la potenza massima nominale di uscita del trasmettitore in watt (W) secondo il fabbricante del trasmettitore.

NOTA 1: a 80 MHz ed a 800 MHz si applica la distanza di separazione per l'intervallo di frequenza più alto.

NOTA 2: queste linee guida potrebbero non applicarsi in tutte le situazioni; la propagazione elettromagnetica è influenzata dall'assorbimento e dalla riflessione di strutture, oggetti e persone.

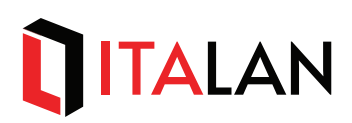

## **2.2. Sicurezza**

Ogni *sistema EMS* è costituito esclusivamente da una unità di raccolta dati EMS-RTU-D\_F e da un certo numero di unità sensore EMS-SAU4-F, esso è stato progettato e costruito nel rispetto delle normative di sicurezza europee in vigore ed è stato sottoposto ai relativi test prescritti.

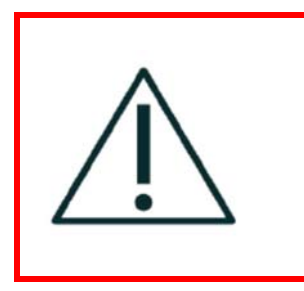

**ATTENZIONE: Per garantire la sicurezza presente e futura è necessario che l'installatore e l'utente si attengano alle seguenti prescrizioni, alle norme applicabili ed ai limiti d'impiego; l'inosservanza delle prescrizioni e delle norme applicabili oppure l'impiego diverso dalla destinazione d'uso prevista per questo prodotto fa decadere le garanzie di sicurezza ed affidabilità dello stesso.** 

- Le condizioni di impiego devono essere conformi alle specifiche tecniche del sistema, in particolare per quanto concerne la destinazione d'uso, la sorgente di alimentazione, il collegamento delle interfacce di ingresso / uscita e le condizioni ambientali.
- x **Il sistema EMS deve essere alimentato da un alimentatore di classe I o II d'idonea potenza in base al numero delle unità impiegate (cfr. Par.** Errore. L'origine riferimento non è stata trovata. **–** Errore. L'origine riferimento non è stata trovata.**), certificato e conforme alle stesse normative previste per questo sistema, che eroghi una tensione di 48V ± 10% col polo positivo riferito a terra.**

**NON COLLEGARE IL SISTEMA EMS A SORGENTI NON CONFORMI ALLE NORMATIVE PREVISTE; ASSICURARSI CHE LA TENSIONE E L'ISOLA-MENTO SIANO QUELLI PRESCRITTI.** 

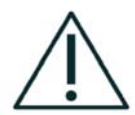

## **Collegare a terra il positivo di alimentazione NON collegare a terra il polo negativo.**

- Il **sistema EMS** NON è utilizzabile in ambito medicale.
- x Il **sistema EMS** NON è previsto per utilizzo in presenza di sostanze volatili ed infiammabili o potenzialmente esplosive.
- Il sistema EMS NON è adatto ad ambienti ad elevata concentrazione di polveri, gas o vapori diversi dal vapore acqueo, nebbia salina, umidità oltre il limite o stillicidio, esposizione protratta a raggi ultravioletti od altre radiazioni ionizzanti.
- x Il **sistema EMS** NON è adatto per installazioni all'aperto.
- Devono essere rispettate le norme di installazione e manutenzione contenute nel presente manuale.
- x Fissare il **sistema EMS** a supporti adatti al peso, alle sollecitazioni meccaniche ed alle dimensioni dei dispositivi, seguire le istruzioni e le avvertenze al Par. **Errore. L'origine riferimento non è stata trovata.** – **Errore. L'origine riferimento non è stata trovata.**.
- x **NON installare questo sistema in vicinanza di sorgenti di calore (ad esempio riscaldatori, forni, termosifoni, altri apparecchi ad elevata dispersione di calore), assicurarsi che la temperatura nell'ambiente di installazione rientri nei limiti indicati**

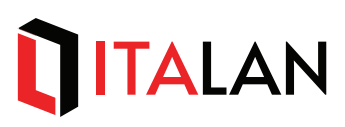

**al Par.** Errore. L'origine riferimento non è stata trovata. **–** Errore. L'origine riferimento non è stata trovata.**. Evitare di installare in nicchie prive di aerazione.** 

- x **L'installatore e l'Utente sono responsabili dell'impiego di questo apparecchio in un sistema che sia rispondente alla normativa applicabile di sicurezza IEC-EN50178 e/o EN61010-1**
- x Devono essere rispettate le norme di manutenzione contenute nel presente manuale (Par. 6 – Manutenzione e diagnostica).

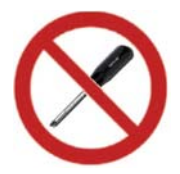

**Il sistema EMS NON prevede parti sostituibili o riparabili. In caso di malfunzionamento o guasto spegnere e scollegare l'apparecchio dall'alimentazione, quindi rivolgersi direttamente a LANDE ITALY**

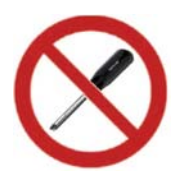

**NESSUNA MODIFICA O MANOMISSIONE DEVE ESSERE APPORTATA, salvo espressa autorizzazione scritta di LANDE ITALY** 

**Lande Italy declina ogni responsabilità derivante da modifiche, manomissioni di qualunque tipo, cambi di destinazione d'uso od impiego al di fuori della destinazione d'uso di questo sistema. La manomissione del sistema inoltre fa decadere qualunque garanzia**.

### **2.3. Precauzioni di installazione**

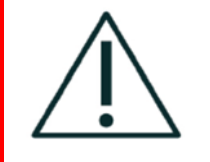

**ATTENZIONE: L'INSTALLAZIONE DEL SISTEMA DEVE ESSERE ESEGUITA SOLO DA PERSONALE TECNICO QUALIFICATO, NEL RISPETTO DELLE NORMATIVE E DELLA PREVENZIONE DEGLI INFORTUNI, ED ESEGUITA A REGOLA D'ARTE**

**ATTENZIONE: NON USARE SU IMPIANTI A MEDIA TENSIONE. NON USARE SU IMPIANTI A CORRENTE ALTERNATA.** 

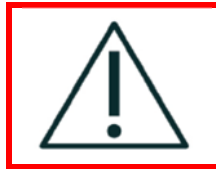

**ATTENZIONE: COLLEGARE IL POSITIVO DELLA ALIMENTAZIONE DELL'UNITA' EMS-RTU-D-F AD UNA TERRA PROSSIMA AI DISPOSITIVI CON FILO ISOLATO DI SEZIONE 1.5 mm2 E DI COLORE GIALLO/VERDE** 

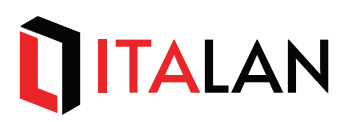

#### **ALL'ACCENSIONE**

Fornendo alimentazione al *sistema EMS*, ciascun modulo esegue una sequenza di lampeggi che identificano l'indirizzo ModBus del singolo modulo in *gruppo* e *unità*, per un totale di 256 possibili indirizzi divisi a gruppi di 16 unità (l'indirizzo 0 o 256 non è impostabile), perciò

- ޤ un numero di lampeggi ROSSI che indica il *gruppo*
- ޤ un numero di lampeggi VERDI che indica l'indirizzo impostato sul selettore (*rotary switch*) secondo la tabella al par. 3.4.3;
- ޤ pausa di 1 secondo
- ޤ due lampeggi GIALLI
- ޤ pausa di 1 secondo
- ޤ due lampeggi GIALLI

Esempi:  $\bullet \bullet \bullet \bullet \dots \bullet \bullet \dots \bullet \bullet =$  indirizzo 10 (selettore A) - pronta  $\bullet \dots \bullet \bullet \bullet =$  indirizzo 16 (selettore 0) – pronta

#### **NORMALMENTE**

Led controllato localmente dal modulo:

VERDE LAMPEGGIANTE: indica se l'unità è interrogata dal *master* oppure no:

- ޤ 4 lampeggi al secondo: *modulo online*, interrogato dalla RTU;
- ޤ lampeggio ogni 2 secondi: *modulo offline*, non interrogato dalla RTU da almeno un minuto (può essere indicazione di linea seriale interrotta)

VERDE FISSO: modulo guasto (bloccato).

ROSSO/GIALLO ALTERNATO: transizione da *ONLINE* a *OFFLINE* o *non interrogato da almeno 20 secondi*

ROSSO FISSO O LAMPEGGIANTE: guasto interno:

LED telecontrollato dal *master*: la luce è impostata dalla RTU.

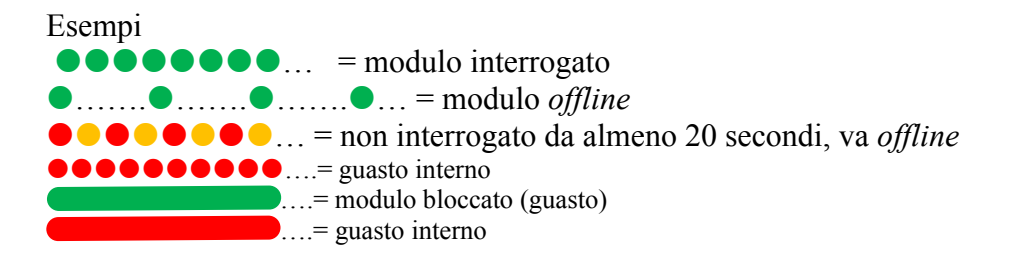

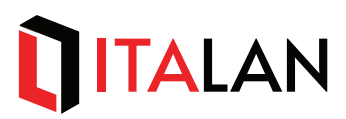

#### **2.3.1. EMS-RTU-D-F**

Tre indicatori a LED multicolore sono previsti sul dispositivo EMS-RTU-D e forniscono indicazioni dello stato di funzionamento dell'unità:

POWER (VERDE): acceso indica che l'unità è accesa, spento indica che l'unità non è alimentata o guasta;

RUN (GIALLO).

USER (ROSSO).

I led RUN e USER sono controllati dal software della RTU; le varie codifiche di segnalazione sono descritte nel paragrafo [5].

### **2.4. Collegamento Ethernet**

Il collegamento ethernet della RTU è effettuabile con cavi almeno di categoria CAT-5e UTP per tratte brevi (<3m) oppure CAT-5e STP per tratte più lunghe. Per impianti particolarmente carichi di disturbi usare solo cavi CAT-5e STP.

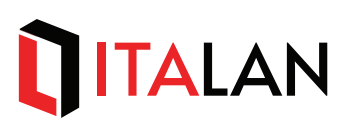

# **3. Funzionamento**

Fornendo tensione di alimentazione a 48VDC i sensori e il terminale remoto (EMS-RTU-D) si avviano e possono essere interrogati tramite interfaccia Ethernet dall'unità di acquisizione dati. L'unità EMS-RTU-D colloquia coi sensori tramite apposito protocollo seriale, mentre il colloquio verso il sistema di supervisione con la EMS-RTU-D avviane tramite protocollo TCP/IP è descritto di seguito al paragrafo "Energy Meter System Communication Protocol".

Il software della RTU implementa un *server Mbodbus TCP sulla porta TCP 502* e un *server http sulla porta TCP 80 (webserver)*: il webserver è utilizzato principalmente per la configurazione della RTU quando fatta dall'operatore; il server Modbus TCP è utilizzato per l'accesso alla RTU da parte dell'host (SCADA, PLC, ecc.. ) sia per configurare la RTU sia per la raccolta delle misure. Alla prima installazione il modulo RTU deve essere configurato in funzione della reti di sensori installata affinché possa raccogliere i dati delle misure dai sensori. La procedura di configurazione è descritta in [4].

# **TALAN**

# **4. CONFIGURAZIONE EMS-RTU-D E WEB SERVER**

La configurazione della RTU può essere fatta sia attraverso il Webserver sia inviando comandi al server Modbus TCP della RTU. In questo paragrafo viene descritta la procedura di configurazione effettuata attraverso il Webserver; le medesime operazioni posso essere fatte dall'host attraverso i protocollo Modbus TCP scrivendo gli opportuni registri Modbus descritti nel paragrafo [5]. Per configurare la RTU sono necessari un PC dotato di Internet Browser collegato via connessione Ethernet alla RTU. Per accedere al Webserver della RTU avviare l'Internet Browser e nella barra degli indirizzi digitare l'indirizzo IP della RTU.

#### **Nota Importante**

La RTU viene spedita con il seguente indirizzo IP di default di fabbrica: **192.168.1.2***. Pertanto il primo accesso alla RTU dovrà essere effettuato con questo indirizzo, che poi può essere modificato come descritto di seguito. Affinché il PC possa dialogare con la RTU, ad esso dovrà essere assegnato un indirizzo IP compatibile, quindi di classe C, ad esempio:* 

*IP address PC: 192.168.1.100 netmask: 255.255.255.0*

Se viene correttamente stabilita la connessione, verrà mostrata la pagina principale del Webserver come nella seguente figura:

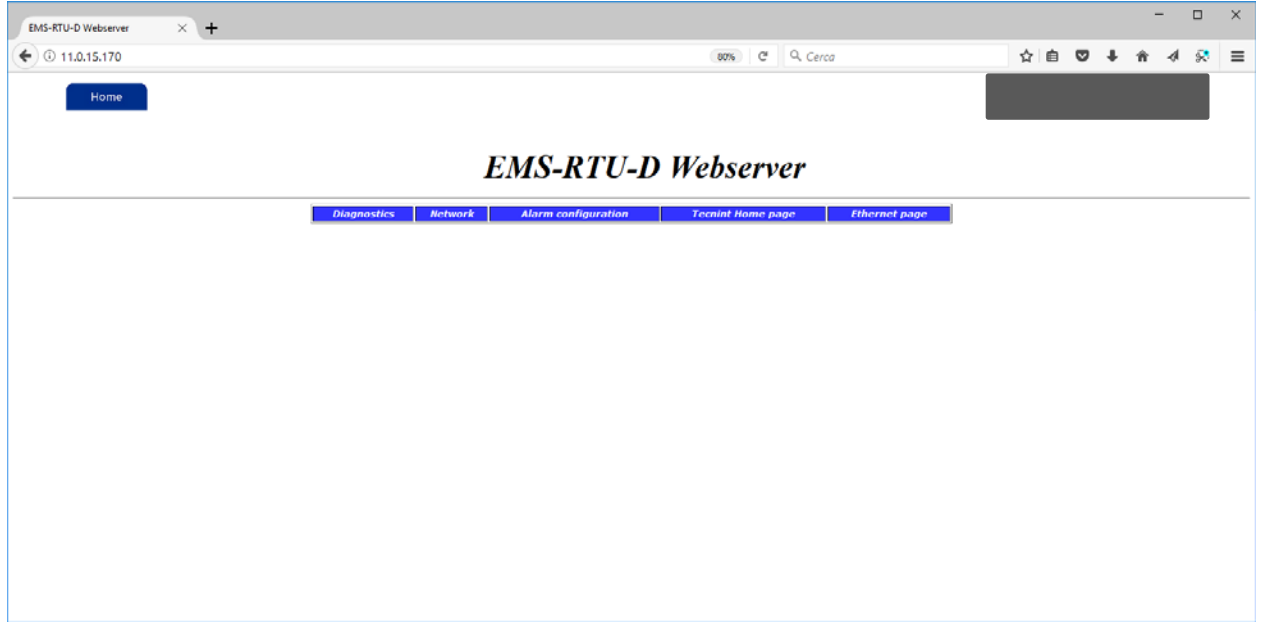

#### *Figura 1 - webserver*

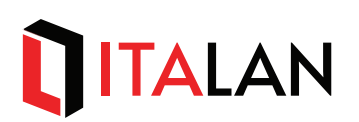

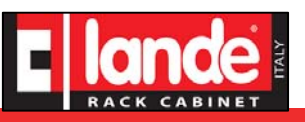

## **1. INIZIALIZZAZIONE SENSORI**

## **4.1. Configurazioni**

Dalla finestra principale in fig.1 selezionare NETWORK

#### **4.1.1. Indirizzo IP**

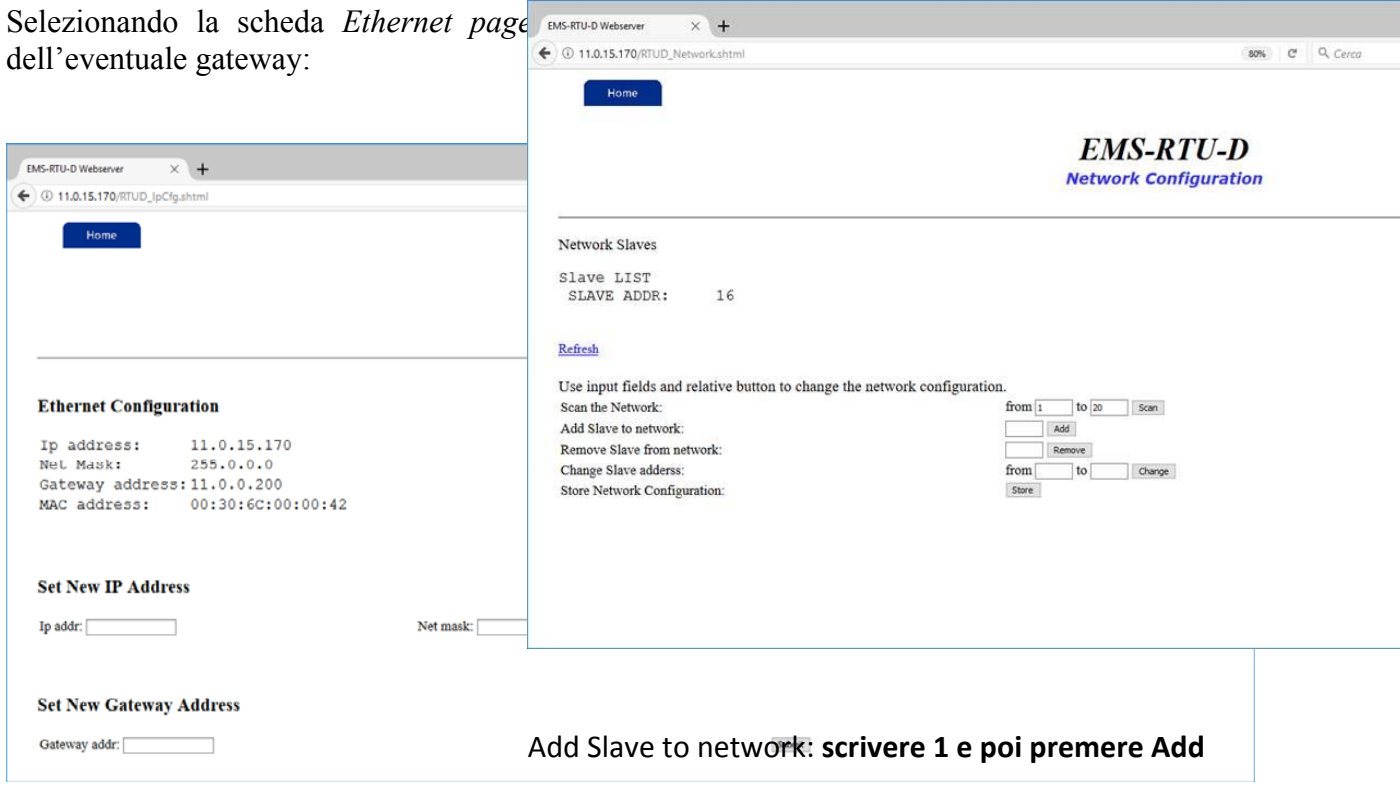

#### *Figura 2 – Ethernet page*  Store network configuration: **premere Store**

Per impostare un nuovo IP address della RTU, nella sezione 'Set New IP': A questo punto anche il sensore è inizializzato.

- 1. Inserire nel campo '*Ip addr:'* il nuovo indirizzo da assegnare alla RTU, nel formato **a.b.c.d** (esempio 11.0.0.173)
- 2. Inserire nel campo '*Net mask:'* la subnet mask (esempio 255.0.0.0)
- 3. Cliccare sul pulsante *Submit*.

Per impostare l'indirizzo di un gateway nella sezione 'Set New Gateway Address':

- 1. Inserire nel campo '*Gateway addr:'* il'indirizzo IP del gateway (esempio 11.0.0.100)
- 2. Cliccare sul pulsante *Submit*.

**Nota:** le impostazioni effettuate vengono aggiornate immediatamente nella sezione 'Ethernet Configuration' dove possono quindi essere verificate, ma **divengono effettive solo dal successivo riavvio/reset della RTU**.

LANDE ITALY S.r.l. - Via degli Olmetti, 39D 00060 Forme

 $\frac{1}{2}$  and  $\frac{1}{2}$  and  $\frac{1}{2}$  is  $\frac{1}{2}$  is  $\frac{1}{2}$  or  $\frac{1}{2}$  or  $\frac{1}{2}$  and  $\frac{1}{2}$  is  $\frac{1}{2}$  and  $\frac{1}{2}$  is  $\frac{1}{2}$  is  $\frac{1}{2}$  is  $\frac{1}{2}$  is  $\frac{1}{2}$  is  $\frac{1}{2}$  is  $\frac{1}{2}$  is  $\frac{1}{2}$ Tel: +39 06 90405137 Fax: +39 06 90110315 - info@italan.it - www.italan.it ITALAN S.r.l. – Via degli Olmetti, 39 <sup>Tel: +39</sup> 06 90405137 Fax: +39 06 90110315 <u>info@landeitaly.com</u> w

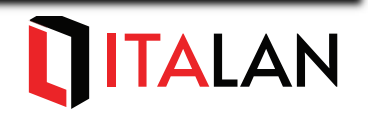

#### **4.1.2. Riavvio dell'RTU**

- Selezionare Home e ritornare alla schermata principale
- $\bullet$  Selezionare Diagnostics

### $\alpha \otimes \bullet \bullet \bullet \bullet \otimes \bullet$

- - $\exists$  **tecnint** HTE pagina è presente il tasto *Reset RTU* con il quale è possibile forzare un SW reset della rendere operative delle configurazioni che richiedono il riavvio della RTU senza dover fare unity of the unity of the unity of the unity of the unity of the unity of the unity of the unity of the unity of the unity of the unity of the unity of the unity of the unity of the unity of the unity of the unity of

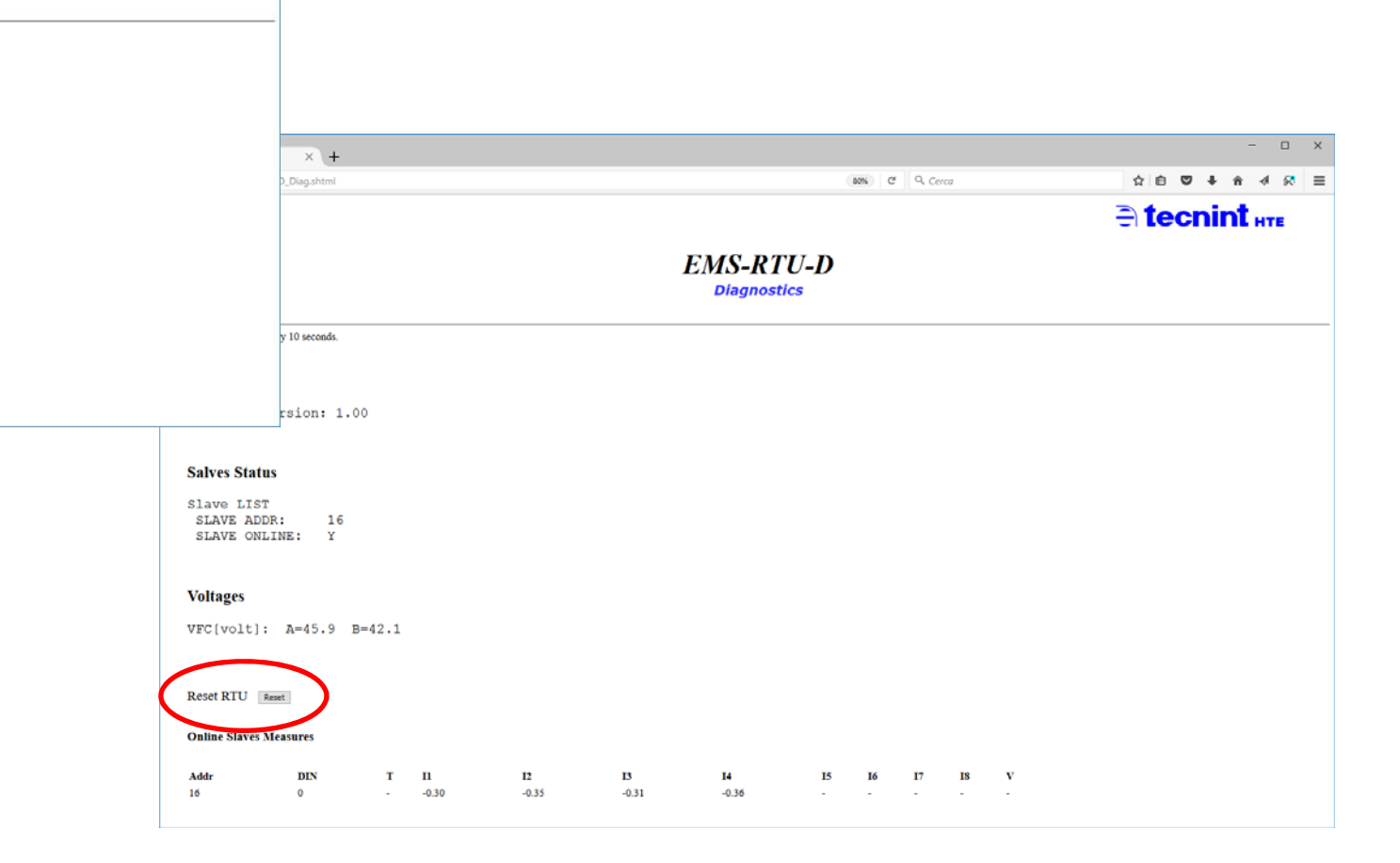

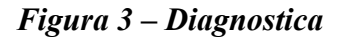

#### **4.1.3. Rete dei sensori**

Nelle RTU deve essere memorizzata la rete dei sensori presenti, basata sugli indirizzi modbus assegnati ai moduli SAU installati; **questa operazioni deve essere fatta ogni volta che si modifica la topologia della rete di sensori (aggiunta / rimozione di un modulo, cambio di indirizzo Modbus di un modulo, ecc.)**.

Selezionando la scheda *'Network'* è possibile modificare la configurazione (vedi Figura seguente); l'operazione può essere eseguita in modo manuale aggiungendo e rimuovendo i singoli slave uno

RM) - Italia landeitaly.com

Pag 2 di 5

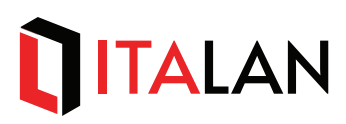

alla volta oppure in modo automatico facendo eseguire alla RTU una scansione automatica dei moduli presenti.

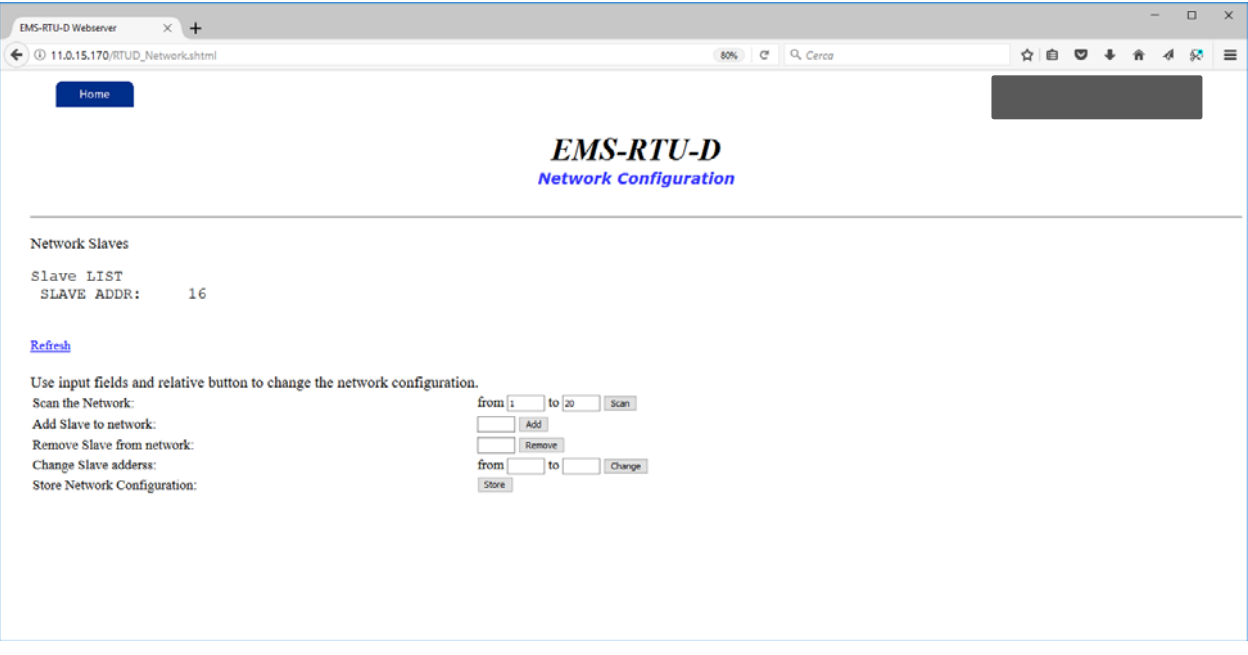

*Figura 4 – network configuration* 

#### *Configurazione Manuale*

Aggiunta di un modulo (slave): nella sezione 'Add Slave to Network':

- 1. Nella casella di testo indicare l'indirizzo modbus del modulo da aggiungere alla rete (valore compreso tra 1 e 247);
- 2. Cliccare sul pulsante *Add*.

Rimozione di un modulo (slave): nella sezione 'Remove Slave from Network':

- 1. Nella casella di testo indicare l'indirizzo modbus del modulo da rimuovere dalla rete (valore presente nella Salve LIST attuale);
- 2. Cliccare sul pulsante *Remove*.

#### *Configurazione Automatica*

Con la procedura Automatica la configurazione viene azzerata e ricostruita includendo solo gli slave che rispondono durante la scansione della rete nel range di indirizzi specificato dall'operatore. Per non allungare i tempi dell'operazione oltre il necessario si consiglia di limitare il range di scansione al minimo intervallo che comprenda tutti gli indirizzi dei moduli installati.

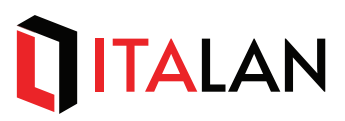

Nella sezione 'Scan the Network':

- 1. Nella casella di testo indicare dopo '*from*' indicare l'indirizzo modubs di partenza della scansione (deve essere minore o uguale al più basso indirizzo modbus impostato nella rete installata);
- 2. Nella casella di testo indicare dopo '*to*' indicare l'indirizzo modubs di termine della scansione (deve essere maggiore o uguale al più alto indirizzo modbus impostato nella rete installata);
- 3. Cliccare sul pulsante *Scan.*
- 4. Attendere il completamento della scansione: durante la scansione il led USER (rosso) lampeggia con frequenza di un lampeggio al secondo; inoltre mediante il tasto Refresh (hyperlink blue) è possibile verificare lo stato della scansione (vedi Figura seguente).

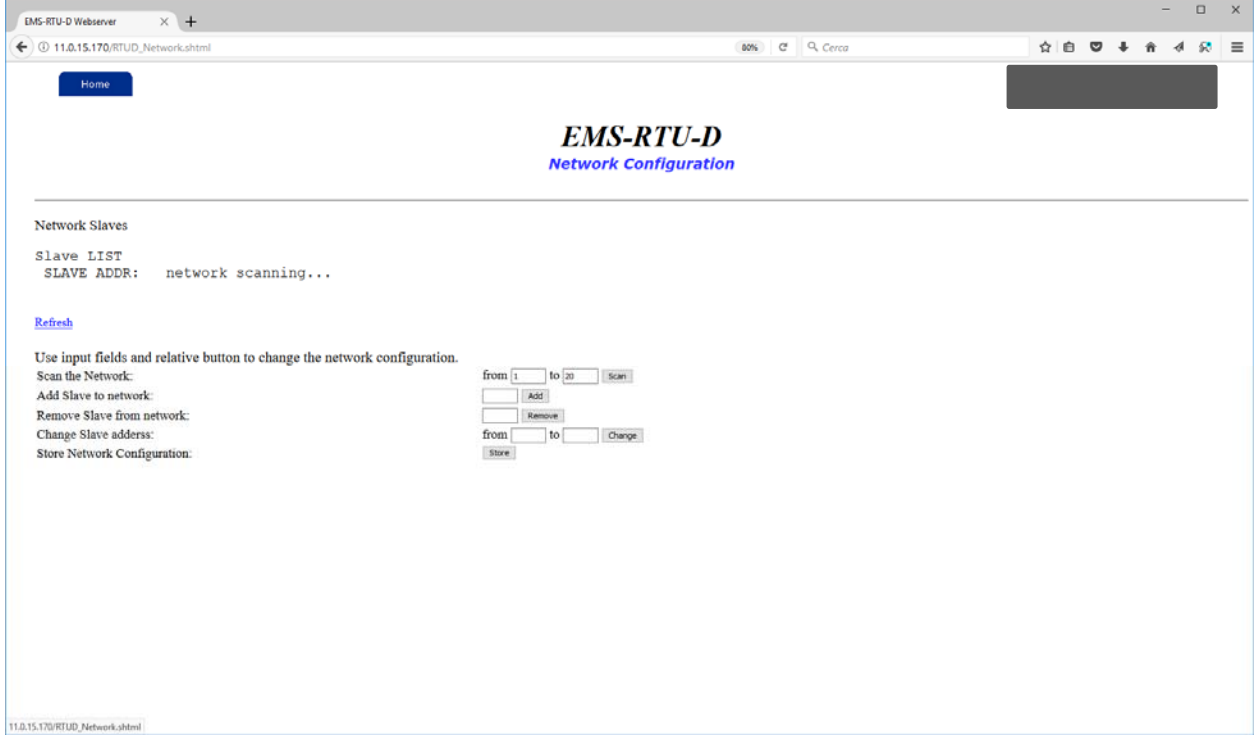

*Figura 5 – scansione della rete di sensori* 

#### *Salvataggio della configurazione*

Una volta terminata la configurazione questa diviene subito effettiva ma perché venga mantenuta deve essere salvata in modo **permanente**; se non viene effettuato il salvataggio permanente al successivo riavvio/reset della RTU viene ricaricata la configurazione precedentemente slavata; per effettuare il salvataggio permanente della configurazione, nella sezione 'Store Network Configuration':

3. Cliccare sul pulsante *Store*.

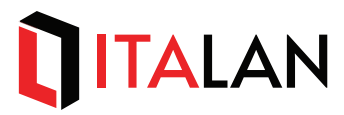

#### *Verifica della configurazione*

Una volta terminata la configurazione l'elenco dei moduli riportati tramite l'indirizzo modbus nella sezione 'Network Slaves – Slave LIST ' deve corrispondere alla rete dei moduli installati.

**Nota**: la sezione '*Change Slave address'* non è applicabile ai moduli della famiglia F ( EMS\_xxx\_F).

#### **4.1.4. Gestione allarmi**

Questa sezione corrispondente alla scheda *'Alarm configuration'* non è applicabile ai moduli della famiglia F (EMS xxx F).

### **4.2. Diagnostica**

Selezionando la scheda *'Diagnostics'* è possibile verificare lo stato della rete dei sensori e visualizzare le misure raccolte dalla RTU:

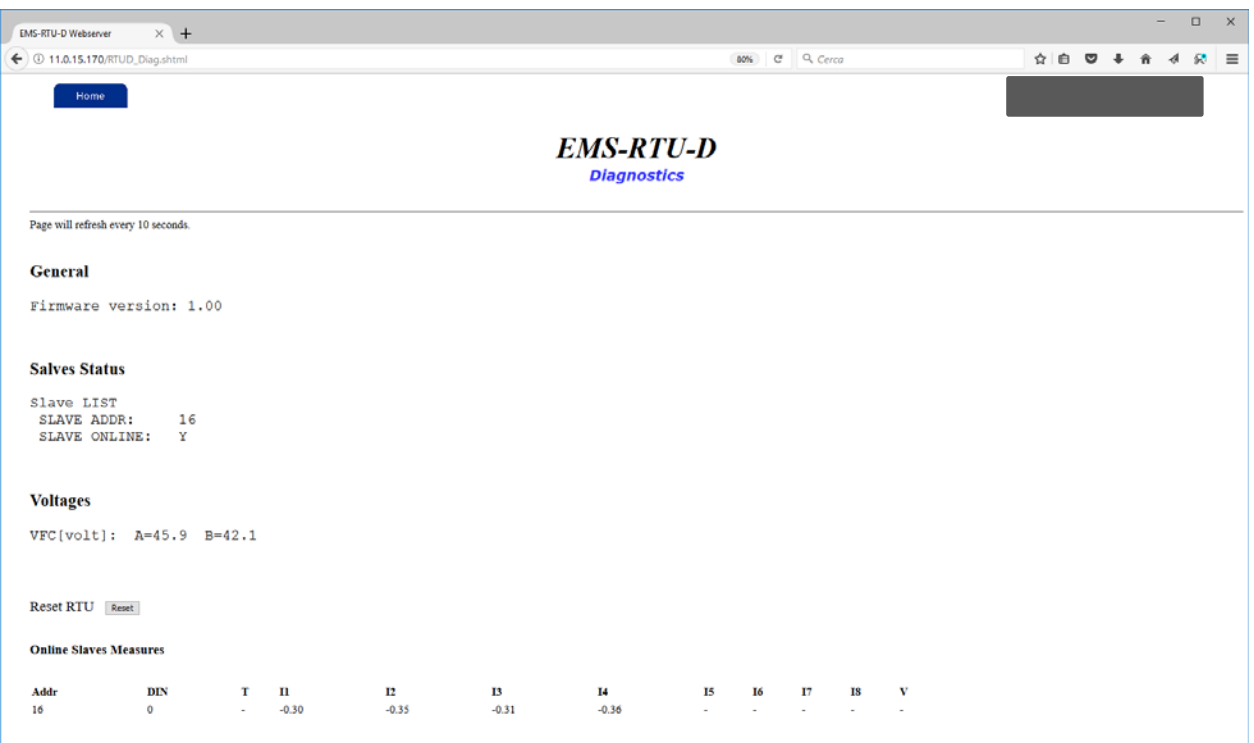

*Figura 6 – Diagnostica* 

 LANDE ITALY S.r.l. – Via degli Olmetti, 39D 00060 Formello (RM) - Italia Tel: +39 06 90405137 Fax: +39 06 90110315 - info@italan.it - www.italan.it ITALAN S.r.l. – Via degli Olmetti, 39D 00060 Formello (RM) – Italia

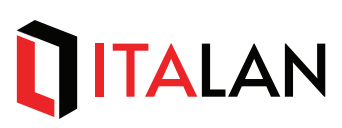

La pagina di diagnostica si compone delle seguenti sezioni:

- ¾ *General*: informazioni generali sulla RTU , ad esempio la versione firmware della RTU.
- ¾ *Slaves Status*: informazioni sullo stato dei moduli configurati nella rete, la *Y* indica lo stato di on-line (modulo di quell'indirizzo è running e sta fornendo le misure alla RTU), invece il *–* indica che il modulo con quell'indirizzo non sta rispondendo alla RTU (potrebbe essere spento, in errore, o non collegato alla rete Modbus).
- ¾ *Voltages*: riporta le misure della due tensioni di alimentazioni della RTU (alimentazione 48V ridondata).
- ¾ *Online Slave Measures*: per ognuno dei moduli che si trovano nello stato di online riporta le misure fornite dal modulo; se una delle grandezze riportate non è supportata dal modulo (esempio Tempreatura, Tensione, ecc.) al posto della misura viene indicato un *–* . Le misure riportate son:
	- o *DIN*: stato dei digital input del modulo, indicato con codifica esadecimale dell'or logico dei digital input attivi (es. 01 DIN1 attivo, 04 DIN3 attivo, 06 DIN2 e DIN3 attivo, ecc. )
	- o *T*: misura della temperatura
	- o *I1..I8*: misura della corrente del canale 1….2……..8
	- o *T*: misura della tensione di stringa

In questa pagina è anche presente il tasto *Reset RTU* con il quale è possibile forzare un SW reset della CPU, ad esempio per rendere operative delle configurazioni che richiedono il riavvio della RTU senza dover fare uno ciclo di off/on alla alimentazione della RTU. Per avviare il reset cliccare sul pulsante *Reset*.

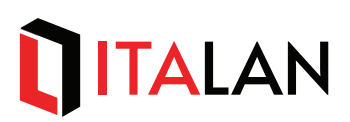

# **5. Energy Meter System Communication Protocol**

Questo paragrafo descrive il protocollo di comunicazione tra le unita di controllo di stringa della famiglia EMS e l'host di supervisione (SCADA, PLC, ecc.. ). Quest'ultimo può interfacciarsi direttamente con i moduli di misura (SAU e SVU) oppure attraverso la RTU che raccoglie le misure dai moduli SAU.

Il protocollo di comunicazione è basato sullo standard MODBUS: i moduli di misura (SAU e SVU) comunicano attraverso una linea fisica RS485 con protocollo MODBUS-RTU, mentre la RTU implementa un server MODBUS TCP a cui si connette l'host come client MODBUS. Di seguito viene descritto *il protocollo di comunicazione MODBUS TCP implementato dal server modbus della RTU* e la descrizione delle variabili modbus rese disponibili all'host per l'interfacciamento.

### **5.1. Definizioni**

#### **5.1.1. Codifica numerica**

I numeri sono espressi in formato decimale. Le costanti in formato esadecimale sono precedute dal prefisso **0x** (esempio 0x0A rappresenta il valore decimale 10, 0xFF rappresenta è il valore decimale 255).

#### **5.1.2. Offset**

**OFFSET** è l'indirizzo relativo rispetto all'inizio di una determinata area di dati modbus.

Ad esempio per un'area modbus di dati che inizia dall'indirizzo4096, l'offset 0 fa riferimento all'indirizzo assoluto 4096, l'offset 1 all'indirizzo assoluto 409, ecc.

#### **indirizzo modbus assoluto = indirizzo di inizio area modbus + offset**

#### **5.1.3. Control address**

Area di memoria all'interno dello spazio di indirizzamento modbus che definisce registri utili a configurare e controllare il modulo.

#### **5.1.4. Work address**

Area di memoria all'interno dello spazio di indirizzamento che definisce registri relativi a dati e risorse del modulo.

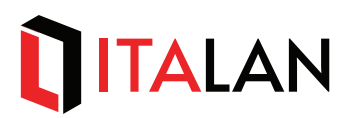

#### **5.1.5. Modbus Over IP**

Anche indicato con MODBUS TCP, è il servizio di messaggi MODBUS connessione TCP/IP via Ethernet.

#### **5.1.6. Subdevice**

Con Subdevice si indica un canale di misura di un modulo SAU / SVU (canali di misura di corrente, di tensione ecc. ).

### **5.2. MODBUS TCP**

La Modbus TCP/IP Application Data Unit (ADU) è incapsulata nel campo data di un frame TCP/IP standard inviato via TCP sulla porta nota **502**, riservata per le applicazioni MODBUS. La ADU è costituita da un Header di 7 bytes (detto MBAP Header) seguito dalla Protocol Data Unit (PDU).

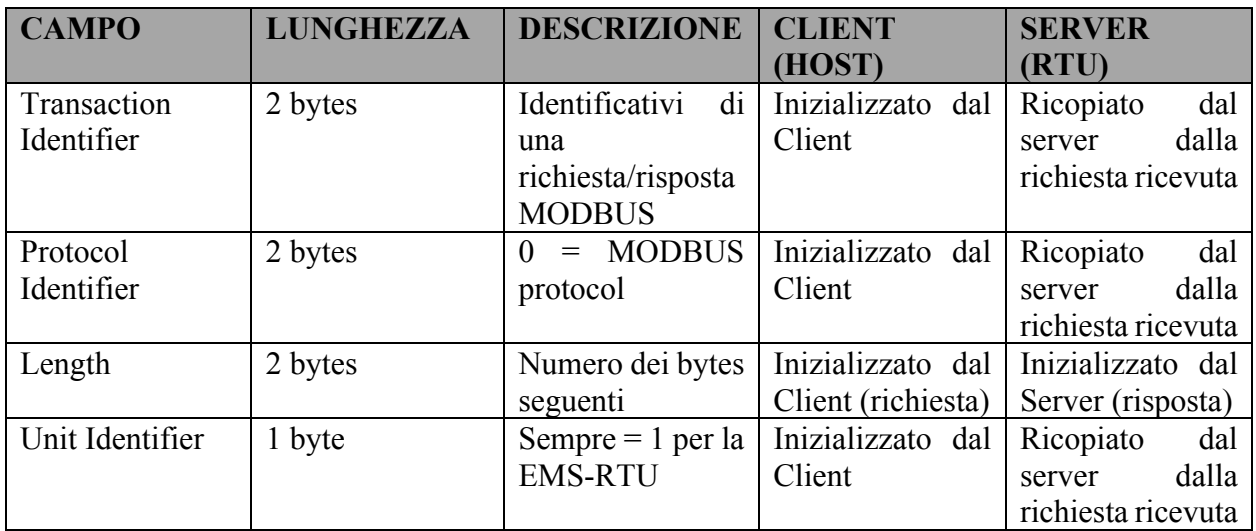

#### *Tabella 1 – MBAP Header*

La PDU unit è costituita dal **Modbus Function Code** seguito dal campo **Data** di lunghezza variabile.

Il MODBUS Server implementato nella RTU accetta i seguenti **MODBUS Function Codes**:

- 1. **0x01** (READ COILS)
- 2. **0x02** (READ DISCRETE INPUTS)
- 3. **0x03** (READ HOLDING REGISTERS)
- 4. **0x04** (READ INPUT REGISTERS)
- 5. **0x05** (WRITE SINGLE COIL)
- 6. **0x06** (WRITE SINGLE HOLDING REGISTER)
- 7. **0x10** (WRITE MULTIPLE HOLDING REGISTERS)

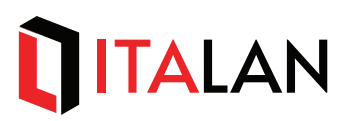

8. **0x2B** (EIT riservato per manutenzione Lande Italy)

In base alla mappa di memoria e alle risorse a bardo del modulo le richieste basate sulle funzioni supportate sopra elencate essere o meno accettate dalla RTU.

## **5.3. RISORSE DEL MODULO**

#### **5.3.1. Segnalazioni LED**

Il LED giallo lampeggia ad indicare il funzionamento della RTU (led di RUN). La frequenza del lampeggio indica lo stato di polling della RTU da parte del MODBUS master:

- ¾ 4 lampeggi al secondo: la RTU e l'host stanno comunicando (RTU interrogata dall'host via Modbus TCP);
- ¾ 1 lampeggio al secondo: la RTU non è interrrogata dall'host

Il LED rosso assume invece diversi significati di segnalazione all'utente dipendenti dal contesto delle funzioni eseguite e descritte nel corso del paragrafo.

#### **5.3.2. Mappa di memoria delle variabili MODBUS della RTU**

Il MODBUS Server fornisce l'interfaccia per accedere indirettamente alla memoria delle variabili del modulo. L'interfaccia è composta da 4 aree di Memoria: COILS, DISCRETE INPUTS, HOLDING REGISTER, INPUT REGISTERS.

Come da specifiche le Modbus le differenti aree di memoria possono avere range di indirizzi sovrapposti in quanto vengono poi acceduti da Function Code differenti.

#### **L'indirizzo di inizio delle aree di Memoria previste è fissato per tutte e 4 le aree all'indirizzo assoluto 4096 (0x1000). Tutti gli offset indicati nelle tabelle seguenti sono relativi a tale indirizzo di base (Rif. [5.1.2]).**

A partire tale indirizzo di base lo spazio ogni spazio di memoria viene diviso in Regioni costituite da 256 indirizzi consecutivi, nominate come nella seguente tabella:

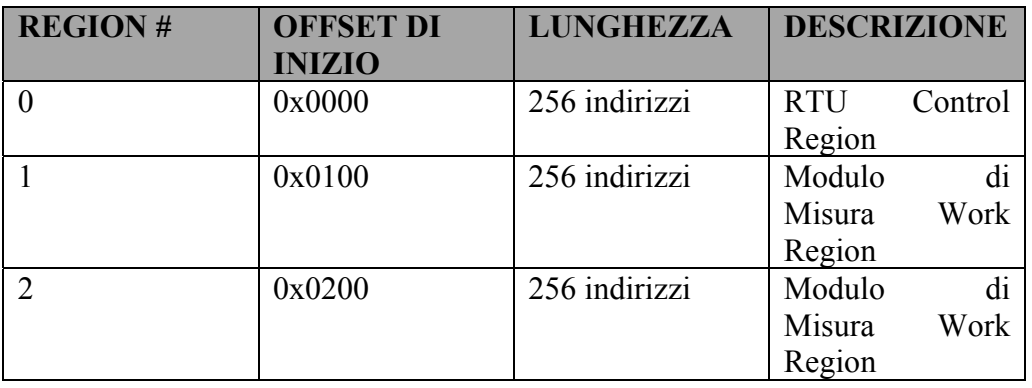

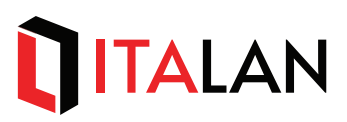

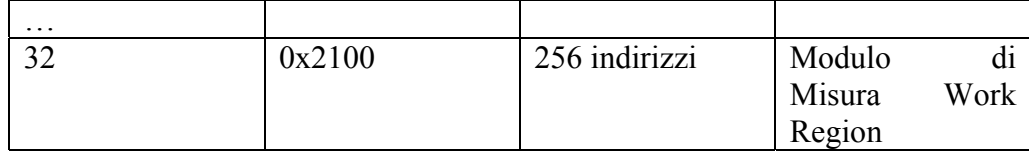

La prima regione (**region #0**) è la Control Region della RTU.

Nelle **regini da #1 a #32** vengono raccolte le misure e i working registers dei moduli di misura (SAU / SVU) collegati alla rete. Essendo possibile collegar fino ad un massimo di 32 Moduli di Misura, vengono definite 32 Work Region che vengono assegnate dinamicamente (come descritto nel seguito del paragrafo) una ad ogni modulo configurato sulla rete di misura.

#### **5.3.3. RTU Control Region (region #0)**

Questa regione fornisce al client (host) i registri per poter gestire le impostazioni della RTU, le configurazioni della rete Modubs e dei moduli di misura connessi.

Le tabelle seguenti elencano gli indirizzi (offset) definiti nella Control Region per ciascuna delle 4 possibili aree di Memoria:

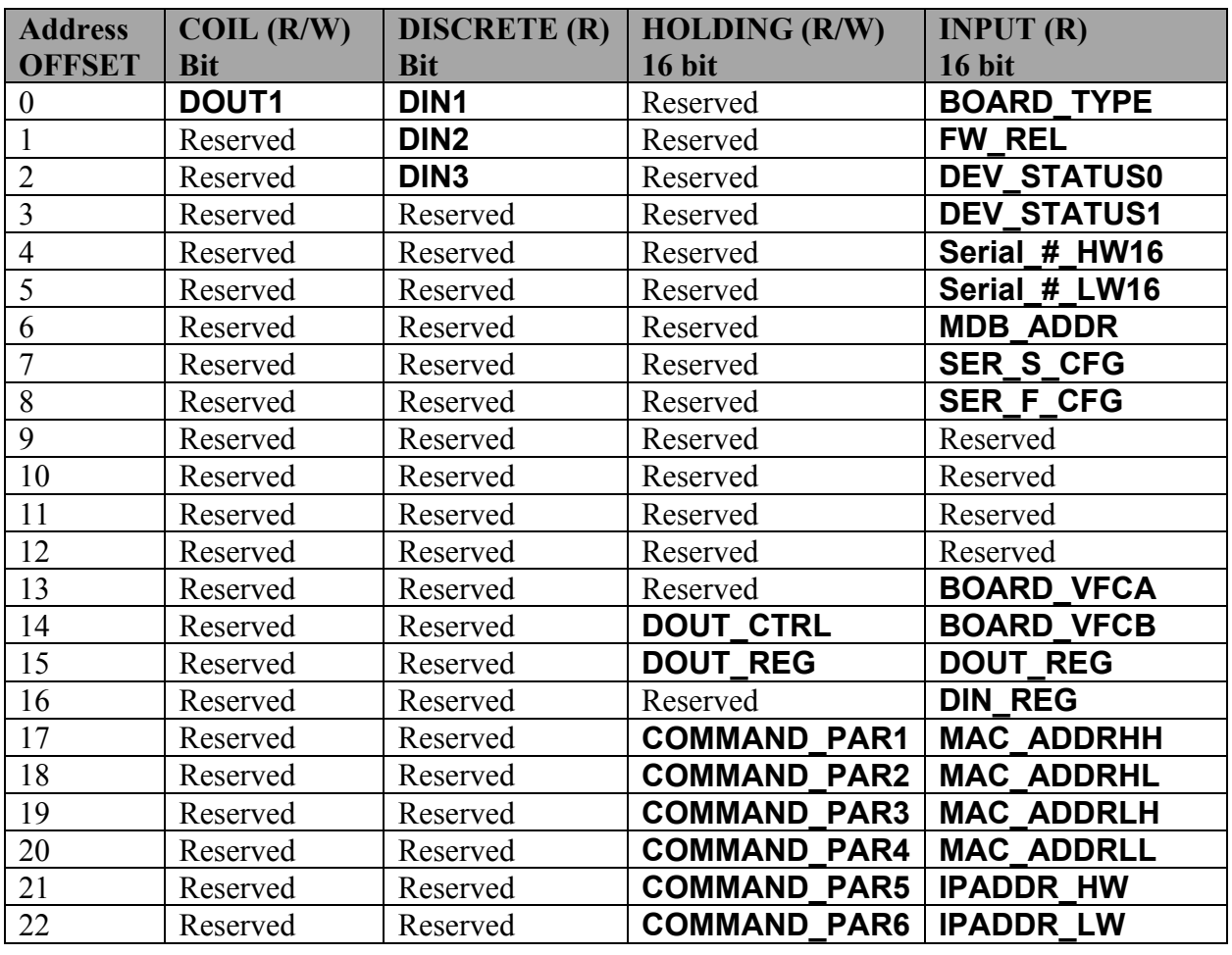

# TITALAN

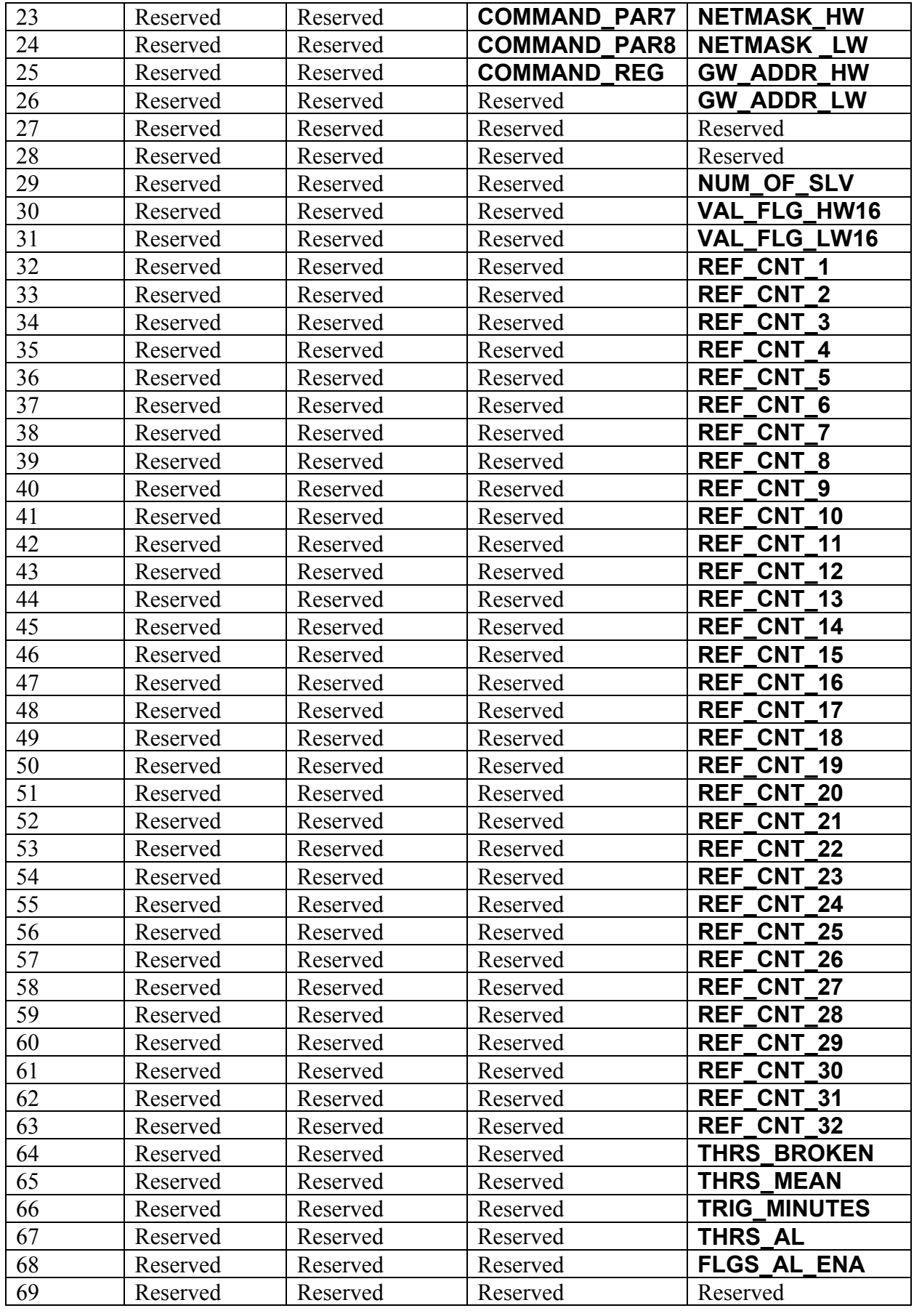

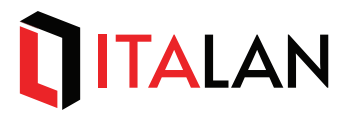

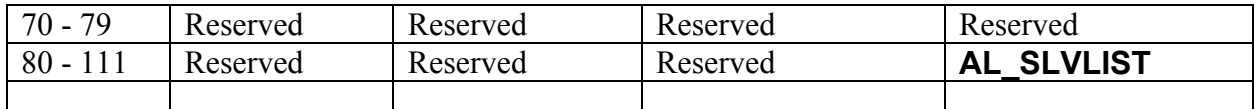

*Tabella 2 – Control region (region # 0) Memory Map* 

#### **5.3.4. BOARD TYPE**

Il registro *INPUT di #OFFSET 0* (**BOARD\_TYPE**) identifica il modello di RTU all'interno della famiglia EMS, secondo la tabella seguente:

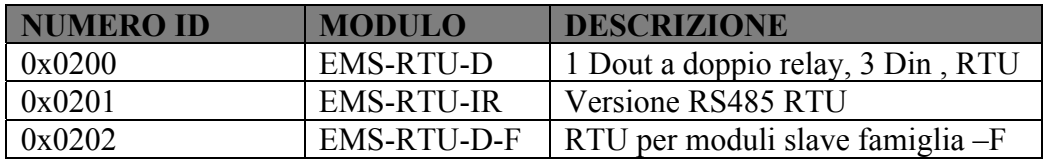

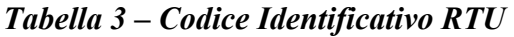

#### **5.3.5. FIRMWARE RELEASE**

Il registro *INPUT di #OFFSET* 1 (**FW\_REL**) mostra la revisione del firmware del modulo RTU.

#### **5.3.6. FIRMWARE RELEASE**

Il registro *INPUT di #OFFSET 2 e 3* (**DEV\_STATUS0** e **DEV\_STATUS1**) mostrano lo stato del modulo RTU secondo i valori riportati nella tabelle seguenti:

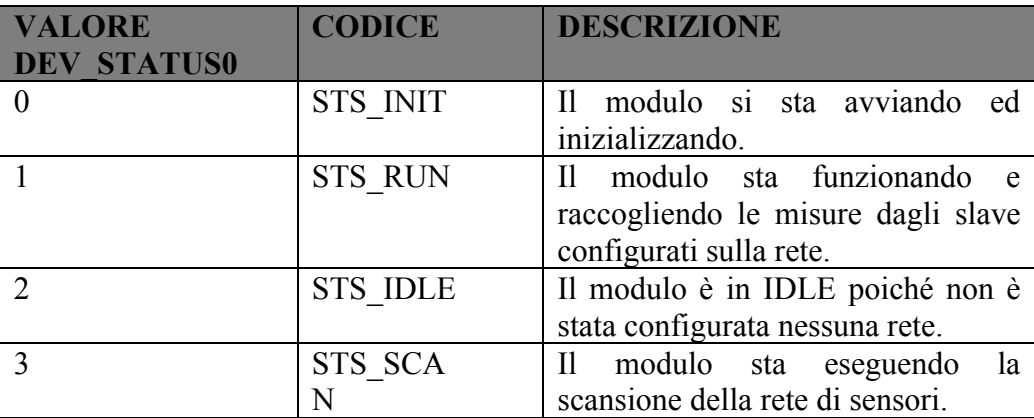

#### *Tabella 4 – DEV\_STATUS0*

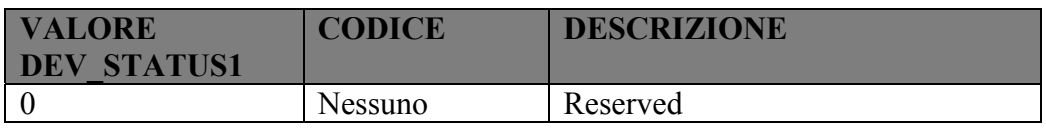

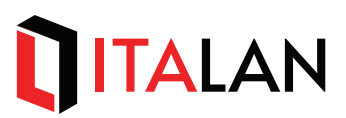

#### *Tabella 5 – DEV\_STATUS1*

#### **5.3.7. SERIAL NUMBER**

Il registro *INPUT di #OFFSET 4 e 5* (**SERIAL\_#\_HW16 and SERIAL\_#\_LW16**) mostrano il numero di serie a 32 bit del modulo RTU se configurato, altrimenti mostra il valore 0.

#### **5.3.8. MODBUS ADDRESS**

Il registro *INPUT di #OFFSET* 6 (**MDB\_ADDR**) mostra il Modbus Slave Address della RTU quando lavora come Modbus RTU slave (si applica solo al modulo EMS-RTU-IR).

#### **5.3.9. SERIAL\_S CONFIG**

Il registro *INPUT di #OFFSET* 7 (**SERIAL\_S\_CFG**) mostra i parametri di configurazione della linea seriale RS-485 di comunicazione con lo scada (si applica solo al modulo EMS-RTU-IR).

#### **5.3.10. SERIAL\_F CONFIG**

Il registro *INPUT di #OFFSET* 8 (**SERIAL\_F\_CFG**) mostra i parametri di configurazione della linea seriale RS-485 di comunicazione con gli slave (moduli di misura EMS-SXX).

#### **5.3.11. BOARD\_VFCA/B**

Il registro *INPUT di #OFFSET 13 e 14* (**BOARD\_VFCA and BOARD\_VFCB**) mostrano il valore delle tensioni di alimentazione (power supply A e B) del modulo RTU (si applica solo al modulo EMS-RTU-D-F).

I registri mostrano il valore di tensione acquisito in unità *Volt\_x\_10 [0.1V]*.

#### **5.3.12. MAC\_ADDRESS**

Il registro *INPUT di #OFFSET 17,18,19 e 20* (**BMAC\_ADDRxx**) mostrano il 48-bit Mac Address dlla RTU (si applica solo ai modulo EMS-RTU-D e EMS-RTU-D-F).

#### **5.3.13. IP\_ADDRESS**

Il registro *INPUT di #OFFSET 21 e 22* (**IPADDR\_HW and IPADDR\_LW**) mostrano il valore dell'indirizzo IP del modulo RTU (si applica solo ai modulo EMS-RTU-D e EMS-RTU-D-F). I valori sono mostrati secondo il formato riportato nella seguente tabella:

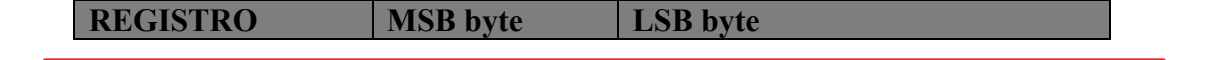

 LANDE ITALY S.r.l. – Via degli Olmetti, 39D 00060 Formello (RM) - Italia Tel: +39 06 90405137 Fax: +39 06 90110315 - info@italan.it - www.italan.it ITALAN S.r.l. – Via degli Olmetti, 39D 00060 Formello (RM) – Italia

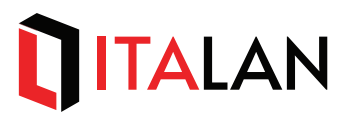

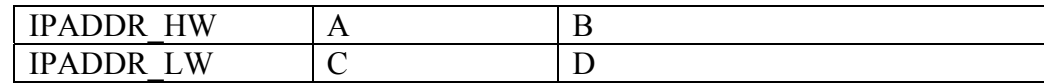

#### *Tabella 6 – Indirizzo IP*

risultante nel seguente indirizzo IP della RTU: A.B.C.D

Esempio:

IPADDR  $HW = 0x0B00$  allora A=11 (0x0B), B=0 (0x00) IPADDR  $LW = 0x000A$  allora C=0 (0x00), D=10 (0x0A)

pertanto l'indirizzo IP della RTU è: 11.0.0.10.

#### **5.3.14. IP\_NETMASK**

Il registro *INPUT di #OFFSET 23 e 24* (**NETMASK\_HW and NETMASK\_LW**) mostrano il valore della subnetmask dell'indirizzo IP del modulo RTU (si applica solo ai modulo EMS-RTU-D e EMS-RTU-D-F).

I valori sono mostrati secondo il formato riportato nella seguente tabella:

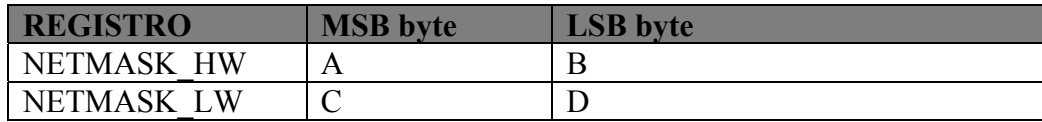

#### *Tabella 7 –Indirizzo IP netmask*

risultante nel seguente subnetmask di indirizzo IP della RTU: A.B.C.D

Esempio: NETMASK  $HW = 0xFF00$  allora A=255 (0xFF), B=0 (0x00) NETMASK  $LW = 0x0000$  allora C=0 (0x00), D=0 (0x00)

Pertanto la subnetmask dell'indirizzo IP della RTU è: 255.0.0.0.

#### **5.3.15. GATEWAY IP\_ADDRESS**

Il registro *INPUT di #OFFSET 25 e 26* (**GW\_ADDR\_HW and GW\_ADDR\_LW**) mostrano il valore dell'indirizzo IP del Gateway configurato per il modulo RTU (si applica solo ai modulo EMS-RTU-D e EMS-RTU-D-F).

I valori sono mostrati secondo il formato riportato nella seguente tabella:

| <b>REGISTRO</b>                            | <b>MSB</b> byte | LSB byte |
|--------------------------------------------|-----------------|----------|
| <b>ADDR</b><br><b>HW</b><br>$^{\prime}$ iW |                 |          |
| W<br><b>ADDR</b><br>GW                     | ◡               |          |

*Tabella 8 – Gateway IP address* 

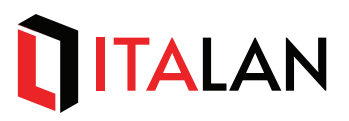

risultante nel seguente indirizzo IP del Gateway per la RTU: A.B.C.D

Esempio: GW\_ADDR\_HW = 0x0B00 allora A=11 (0x0B), B=0 (0x00) GW\_ADDR\_LW =  $0x0A64$  allora C=10 (0x0A), D=100 (0x64)

pertanto l'indirizzo IP del Gateway per la RTU è: 11.0.10.100.

#### **5.3.16. NUMERO DI SLAVES**

Il registro *INPUT di #OFFSET 29* (**NUM\_OF\_SLV**) mostra il numero di slaves (Moduli di Misura) configurati nella rete e interrogati dalla RTU per raccoglierne le misure. Il registro ha il valore nel seguente intervallo: [0 , 32], 0 significa che la rete non è stata configurata (nessun modulo aggiunto alla rete) e pertanto la RTU resterà in stato di IDLE.

#### **5.3.17. FLAG DI REGIONE VALIDA**

Il registro *INPUT di #OFFSET 30 e 31* (**VAL\_FLG\_HW16 and VAL\_FLG\_LW16**) mostra la mappatura tra la Configurazione di rete e le working region assegnate ai moduli di misura (slaves) collegati alla rete. I due registri sono *'bit-significant'* per cui ogni bit riflette lo stato di assegnazione o meno di una working regio, secondo la descrizione seguente:

#### **VAL\_FLG\_LW16**

Bit 0: region 1 (1 = dati di uno slave assegnati a questa regione, 0=regione non usata) Bit 1: region 2 (1 = dati di uno slave assegnati a questa regione, 0=regione non usata) Bit 2: region 3 ( $1 = \text{dati}$  di uno slave assegnati a questa regione,  $0 = \text{regione}$  non usata) ……

Bit 15: region 16 (1 = dati di uno slave assegnati a questa regione, 0=regione non usata)

#### **VAL\_FLG\_HW16**

Bit 0: region 17 (1 = dati di uno slave assegnati a questa regione, 0=regione non usata) Bit 1: region 18 (1 = dati di uno slave assegnati a questa regione, 0=regione non usata) Bit 2: region 19 (1 = dati di uno slave assegnati a questa regione, 0=regione non usata)

…… Bit 15: region 32 (1 = dati di uno slave assegnati a questa regione,  $0$ =regione non usata)

Il numero totali di bit a 1 nei due registri è uguale al numero di slave configurati nella Network (registro **NUM\_OF\_SLV**).

#### **5.3.18. REF\_CNT\_XX**

La RTU interroga gli slave configurati nella rete e memorizza le misure e gli stati trasmessi dagli salve nei relativi registri nella working area assegnata ad ogni slave. Ogni volta che i dati di uno slave memorizzati nella relativa working area vengono aggiornati viene anche incrementato il registro REF\_CNT relativo a tale working area. Quando il registro raggiunge il valore di 65535 riparte da 0.

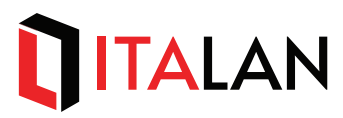

Questi 32 registri *INPUT* si trovano nella control region dall'*#OFFSET 32 all' #OFFSET 63.*

Esempio: quando la RTU riceve le misure dallo Slave mappato nella working region 1, aggiorna i registri in tale area e incrementa il registro.

#### **5.3.19. ALLARMI**

I 5 registri *INPUT* che si trovano nella control region dall'*#OFFSET 64 all' #OFFSET 68* mostrano la configurazione della funzione di allarme con i seguenti significati:

THRS BROKEN: soglia di corrente per stringa rotta [mA] THRS\_MEAN: corrente media minima per controllo condizione di allarme [mA] TRIG\_MINUTES: minuti di condizione di allarme dopo cui abilitare l'uscita [minutes] THRS\_AL: soglia di abilitazione del controllo di allarme [mA] FLGS\_AL\_ENA: flag bit di controllo della funzione di allarme

I 32 registri *INPUT* dall'*#OFFSET 80 all' #OFFSET 111* definiscono quali salve e quali canali di ogni salve sono abilitati alla funzione di gestione dell'allarme di striga rotta. Si applica solo ai modulo EMS-RTU-D.

#### **5.3.20. COMANDI**

Attraverso i registro comandi l'host può configurare sia il modulo RTU stesso sia i moduli di misura. I 9 registri *HOLDING* che si trovano nella control region dall'*#OFFSET 17 all' #OFFSET 24 (***COMMAND\_PAR1 to COMMAND\_PAR8***)* permettono di specificare i parametri per il comando da eseguire mentre il registro *HOLDING* all'*#OFFSET 25 (***COMMAND\_REG***)* specifica il codice del comando da eseguire. L'host deve scrivere tutti i registri (parameters e comando) con unica scrittura di tipo WRITE MULTIPLE HOLDING REGISTERS (function code 0x10) oppure utilizzare piu scritture di tipo WRITE SINGLE HOLDING REGISTER (function code 0x10) scrivendo prima tutti i registri dei parametri necessari e per ultimo il codice del comando da eseguire. Quando viene scritto il COMMAND\_REG la RTU legge il valore dei registri parametri, legge il codice del COMANDO da eseguire, esegue il comando quindi azzera il registro COMMAND\_REG.

Nela tabella seguente sono elencati i comandi accettati dalla RTU:

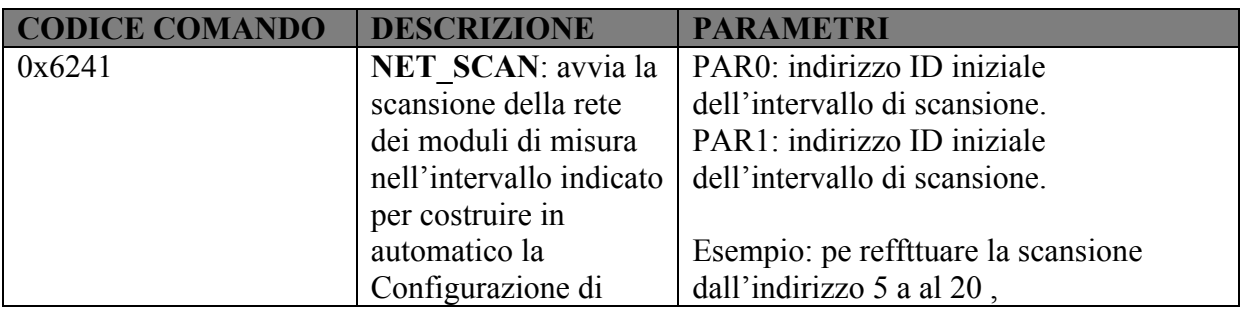

# TITALAN

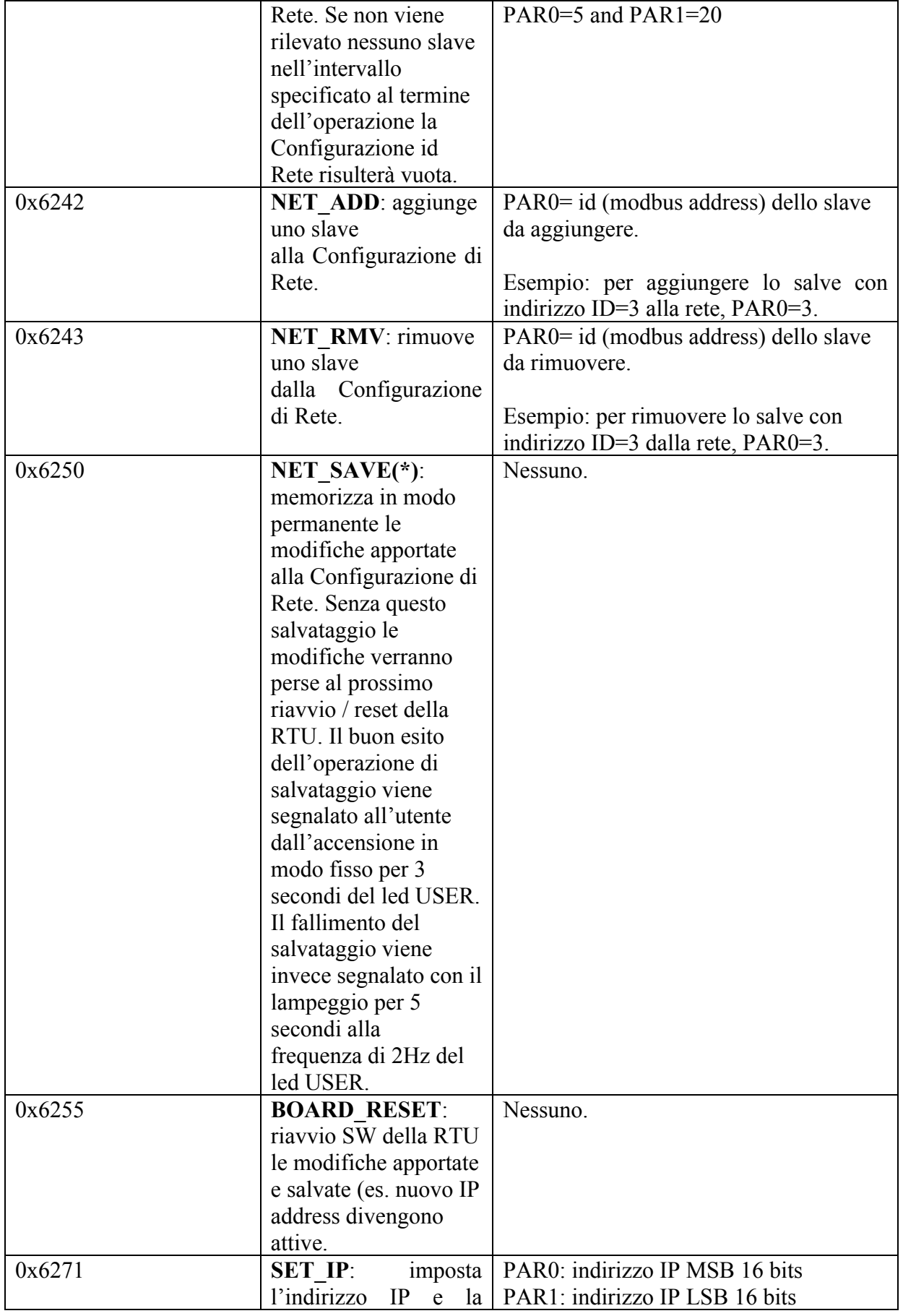

# TITALAN

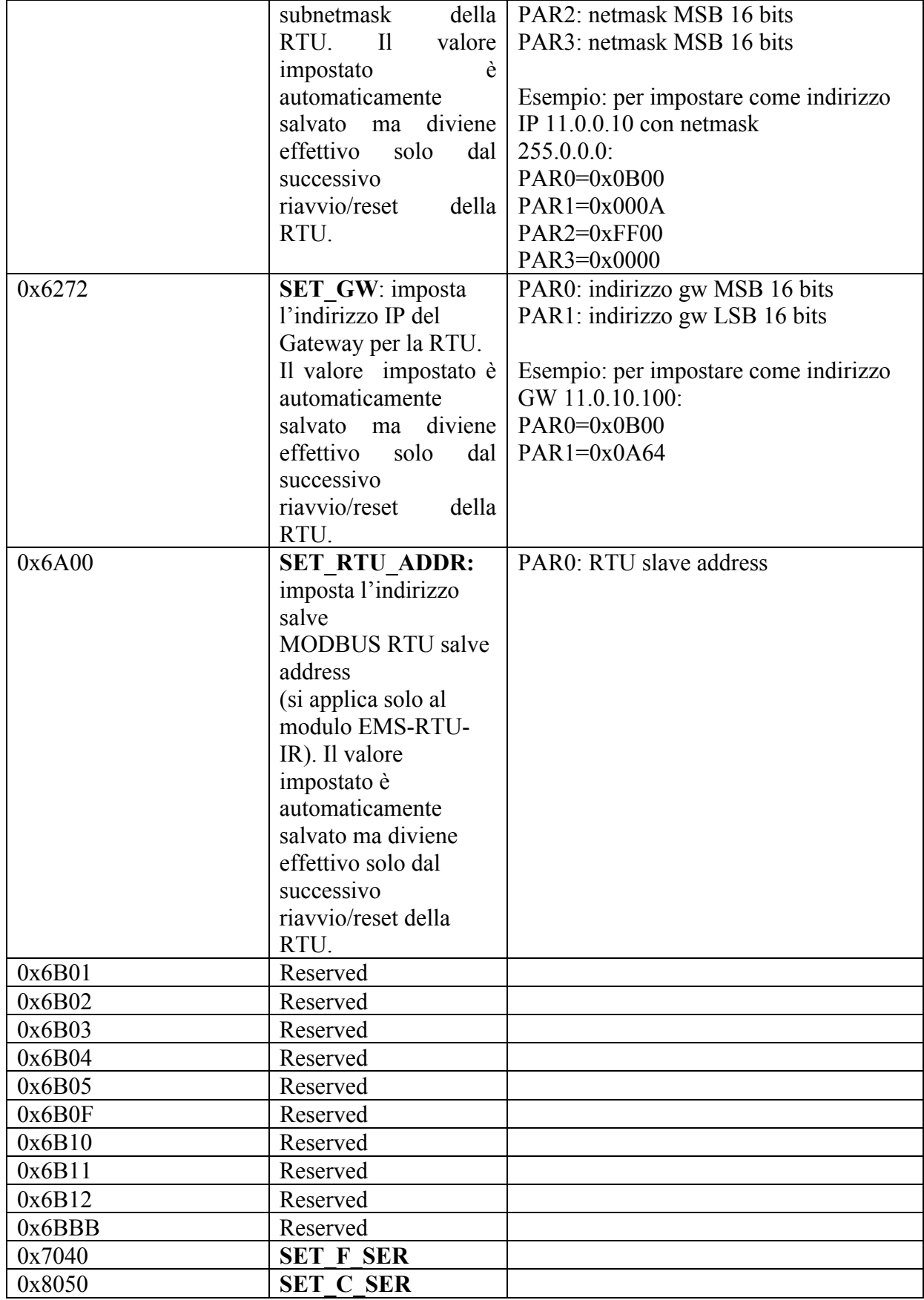

*Tabella 9 - Comandi* 

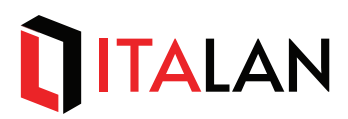

**(\*) Se durante l'esecuzione del commando NET\_SAVE viene a mancare l'alimentazione alla RTU prima che sia sia spento il led USER di segnalazione dell'operazione, i dati memorizzati potrebbero essere corrotti. In questo caso al prossimo riavvio / reset della RTU verrà caricata la configurazione di rete di Default.**

Per i dettagli relativi all'utilizzo dei comando elencati in tabella riferirsi ai paragrafi seguenti.

#### **5.3.21. INDIRIZZO MODULO RTU**

L'indirizzo del modulo RTU è identificato dall' indirizzo IP e relativa subnetmask impostati. I registri *INPUT* dall'*#OFFSET 21 all' #OFFSET 24 (***IPADDR\_HW and IPADDR\_LW***)* mostrano l'indirizzo IP e la subnetmask della RTU nel fromato descritto ai paragrafi [5.3.13 e 5.3.14].

L'host può modificare l'indirizzo della RTU attraverso il comando SET\_IP:

COMMAND  $REG = 0x6271$  (comando SET IP) COMMAND\_PARS0 = IPADDR\_HW COMMAND\_PARS1 = IPADDR\_LW COMMAND\_PARS0 = NETMASK\_HW COMMAND\_PARS1 = NETMASK\_LW

**Il nuovo indirizzo viene memorizzato in modo permanente nella RTU ma diviene attiva solo dal successive riavvio / reset della RTU; fino a tale momento la RTU continua a rispondere all'indirizzo IP attuale,**

#### **5.3.22. CONFIGURAZIONE RTU**

Il registro *INPUT di #OFFSET 29* (**NUM\_OF\_SLV**) mostra il numero di slaves della Configurazione di Rete gestita dalla RTU. I registri *INPUT di #OFFSET 30 e 31(***VAL\_FLG\_HW16 and VAL\_FLG\_LW16***)* identificano in quali working region sono mappati i dati degli #NUM\_OF\_SLV moduli di misura.

La Configurazione di Rete è salvata nella memoria permanente della RTU e ricaricata ad ogni avvio della RTU.

La Configurazione di Rete può essere eseguita in modo automatico facendo la scansione dei moduli presenti oppure manualmente dall'host.

**Ogni volt ache viene modificata la Configurazione di Rete viene aggiornato il mapping tra la Configurazione di Rete e le le working region.** 

#### *Scansione automatica*

Per avviare la scansione automatica l'host invia imposta il seguente comando:

 LANDE ITALY S.r.l. – Via degli Olmetti, 39D 00060 Formello (RM) - Italia Tel: +39 06 90405137 Fax: +39 06 90110315 - info@italan.it - www.italan.it ITALAN S.r.l. – Via degli Olmetti, 39D 00060 Formello (RM) – Italia

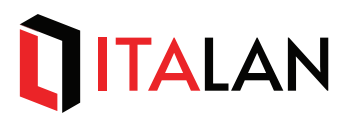

### COMMAND\_REG = **0x6241(comando NET\_SCAN)**

COMMAND\_PARS= intervallo di scansione.

Al ricevimento del comando, la RTU:

- 1. Azzera il registro COMMAND\_REG
- 2. Imposta lo stato **STS\_SCAN** nel registro DEV\_STATUS0
- 3. Azzera la Configurazione di Rete attuale (empty, nessun slave)
- 4. Interroga gli salve con indirizzo nell'intervallo selezionato
- 5. Quando la scansione dell'intervallo selezionato è stata completata imposta nel registro DEV STATUS0 lo stato **STS** RUN oppure lo stato **STS** IDLE a seconda che siano stati almeno uno o nessuno slave nell'intervallo di scansione selezionato
- 6. Crea la nuova Configurazione di Rete, imposta coerentemente il registro **NUM\_OF\_SLV** con il numero di slave messi nella configurazione e ricrea il mapping delle working region.

Il ciclo di scansione può durare anche diversi minuti, a seconda dell'ampiezza dell'intervallo di scansione scelto. Durante la scansione il led USER lampeggia.

Terminata la scansione la nuova Configurazione di Rete **diviene subito attiva ma non è salvata in modo permanente a meno di comando esplicito da parte dell'host**, quindi viene persa in caso di riavvio / reset della RTU prima del comando di salvataggio. Allo stesso modo per rifiutare la nuova Configurazione di Rete temporanea e ritornare all'ultima configurazione salvata l'host può forzare un reset della RTU prima di aver dato il comando di salvataggio.

Per salvare la nuova configurazione in modo permanente l'host invia imposta il seguente comando:

COMMAND\_REG = **0x6250(comando NET\_SAVE)**  COMMAND\_PARS none.

#### *Configurazione manuale della rete*

L'host può modificare la Configurazione di Rete aggiungendo e rimuovendo slave.

Per *rimuovere* uno slave dalla Configurazione di Rete l'host invia imposta il seguente comando:

#### COMMAND\_REG =  $0x6243$ (comando NET\_RMV) COMMAND\_PARS0 = indirizzo del modulo da rimuovere

Se il modulo identificato dall'indirizzo specificato come parametro si trova nella Configurazione di Rete, la RTU lo rimuove da essa, decrementa il registro NUM\_OF\_SLV, ricrea il mapping delle working region e azzera il registro COMMAND\_REG.

Per *aggiungere* uno slave alla Configurazione di Rete l'host imposta il seguente comando:

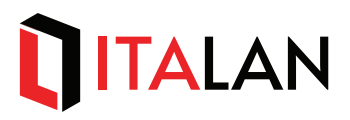

COMMAND\_REG = **0x6242(comando NET\_ADD)**  COMMAND\_PARS0 = indirizzo del modulo da aggiungere

Se il modulo identificato dall'indirizzo specificato come parametro non si trova già nella Configurazione di Rete, la RTU lo aggiunge ad essa, incrementa il registro NUM\_OF\_SLV, ricrea il mapping delle working region e azzera il registro COMMAND\_REG.

Le modifiche apportate dall'host alla Configurazione di Rete divengono subito effettive **ma non vengono salvate in modo permanente a meno di comando esplicito da parte dell'host ( comando SAVE NETWORK).** 

#### **5.3.23. SFTWARE RESET**

L'host può causare il reset della RTU impostando il seguente comando:

#### COMMAND\_REG = **0x6255(comando BOARD\_RESET)**

La RTU prima di riavviarsi risponde all'host (invio della risposta Modbus).

**Ad ogni riavvio (hardware o software) la RTU carica la sua configurazione (indirizzo IP, Configurazione di Rete, ecc.) dalla memoria non volatile (EEROM), per cui se è stata apportata qualche modifica a tale configurazione senza che sia stata (automaticamente o esplicitamente) salvata in modo permanente, tale modifica verrà persa dopo il riavvio.** 

#### **5.3.24. INGRESSI DIGITALI**

I registri *DISCRETE INPUT di #OFFSET 0,1,2* riflettono lo stato degli ingressi digitali della RTU. Lo stato degli ingressi digitali è anche riportato nel registro *INPUT* di *#OFFSET 16* con la seguente definizione:

Bit 0: DIN 1 status  $(1 = ON, 0=OFF)$ Bit 1: DIN 2 status  $(1 = ON, 0 = OFF)$ Bit 2: DIN 3 status  $(1 = ON, 0 = OFF)$ Bit 3-15: none

Si applica solo ai modulo EMS-RTU-D.

#### **5.3.25. USCITE DIGITALI**

Le uscite digitali possono essere controllate dal SW della RTU oppure direttamente dall'host. Il registro *HOLDING di #OFFSET 14 (***DOUT\_CTRL***)* seleziona tale impostazione:

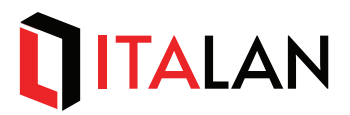

1: DOUT controllati dal SW della RTU (**default**)

2: DOUT controllati dall'host

Il registri *COIL di #OFFSET 0* riflette lo stato dell'uscita digitale della RTU.

Lo stato dell'uscita digitale della RTU nel registro *HOLDING* di *#OFFSET 16* con la seguente definizione:

Bit 0: DOUT 1 status  $(1 = ON, 0=OFF)$ Bit  $1-15$  none

Quando a lui assegnata (impostazione del registro DOUT\_CTRL a 1) l'host può pilotare lo stato dell'uscita digitale sia scrivendo il registro *COIL di #OFFSET 0* sia scrivendo il registro *HOLDING* di *#OFFSET 16*.

Si applica solo ai modulo EMS-RTU-D.

#### **5.3.26. Working regions Moduli di Misura**

In queste aree di memoria la RTU raccoglie i dati dei moduli di misura (slave) e li espone all'host tramite l'interfaccia MODBUS TCP. I dati in quest'area sono organizzati come descritti qui di seguito. Agli indirizzi corrispondenti a queste aree di memoria sono ammesse solo operazioni di lettura da parte dell'host. Eventuali operazioni si scrittura causano una MODBUS Exception.

I dati di una working region sono valido solo se è impostato a 1 il bit corrispondente a tale regione nel registro **VAL\_FLG\_HW16/VAL\_FLG\_LW16** della control region.

La RTU aggiorna i dati del modulo di misura all'interno del ciclo di polling della rete di sensori; ad ogni aggiornamento incrementa il corrispondente registro contatore (**REF\_CNT\_**xx) nella control region.

La seguente tabella descrive i registri che compongono la working area del modulo di misura, disponibili all'host:

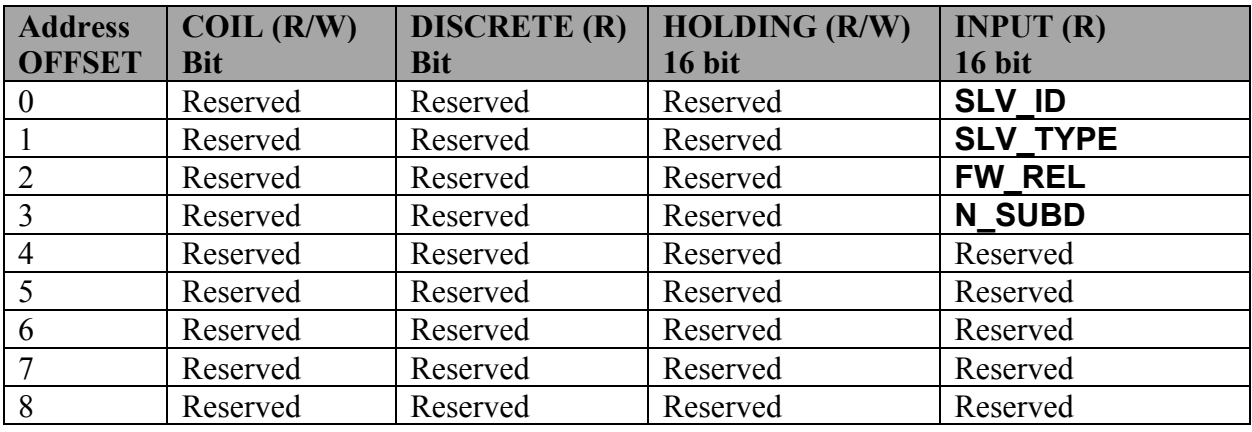

# **TALAN**

| 9  | Reserved | Reserved | Reserved | Reserved                     |
|----|----------|----------|----------|------------------------------|
| 10 | Reserved | Reserved | Reserved | Reserved                     |
| 11 | Reserved | Reserved | Reserved | Reserved                     |
| 12 | Reserved | Reserved | Reserved | Reserved                     |
| 13 | Reserved | Reserved | Reserved | Reserved                     |
| 14 | Reserved | Reserved | Reserved | Reserved                     |
| 15 | Reserved | Reserved | Reserved | Reserved                     |
| 16 | Reserved | Reserved | Reserved | <b>SLV FLGS</b>              |
| 17 | Reserved | Reserved | Reserved | <b>POLL NGOODS</b>           |
| 18 | Reserved | Reserved | Reserved | <b>POLL</b><br><b>NFAILS</b> |
| 19 | Reserved | Reserved | Reserved | <b>SLV DIN</b>               |
| 20 | Reserved | Reserved | Reserved | <b>SLV TEMP</b>              |
| 21 | Reserved | Reserved | Reserved | <b>SLV VOLT</b>              |
| 22 | Reserved | Reserved | Reserved | <b>SLV CUR CH1</b>           |
| 23 | Reserved | Reserved | Reserved | <b>SLV CUR CH2</b>           |
| 24 | Reserved | Reserved | Reserved | <b>SLV CUR CH3</b>           |
| 25 | Reserved | Reserved | Reserved | <b>SLV CUR CH4</b>           |
| 26 | Reserved | Reserved | Reserved | <b>SLV CUR CH5</b>           |
| 27 | Reserved | Reserved | Reserved | <b>SLV CUR CH6</b>           |
| 28 | Reserved | Reserved | Reserved | <b>SLV CUR CH7</b>           |
| 29 | Reserved | Reserved | Reserved | <b>SLV CUR CH8</b>           |
| 30 | Reserved | Reserved | Reserved | <b>SLV CUR CH9</b>           |
| 31 | Reserved | Reserved | Reserved | SLV_CUR_CH10                 |
| 32 | Reserved | Reserved | Reserved | <b>SLV CUR CH11</b>          |
| 33 | Reserved | Reserved | Reserved | <b>SLV CUR CH12</b>          |
| 34 | Reserved | Reserved | Reserved | <b>SLV CUR CH13</b>          |
| 35 | Reserved | Reserved | Reserved | <b>SLV CUR CH14</b>          |
| 36 | Reserved | Reserved | Reserved | <b>SLV CUR CH15</b>          |
| 37 | Reserved | Reserved | Reserved | <b>SLV CUR CH16</b>          |

*Tabella 10 – working region Memory Map* 

Gli stessi registri qui definiti solo come INPUT possono anche essere acceduti in lettura come HOLDING utilizzando il Function Code (**0x03 READ HOLDING REGISTERS**).

#### **5.3.27. Slave ID**

Il registro *INPUT di #OFFSET 0* (**SLV\_ID**) identifica il modulo (dal suo salve address) cui è assegnata questa working area.

#### **5.3.28. Slave TYPE**

Il registro *INPUT di #OFFSET 1* (**SLV\_TYPE**) restituisce il codice che identifica il tipo di modulo all'interno della famiglia EMS secondo la tabella seguente:

# **TALAN**

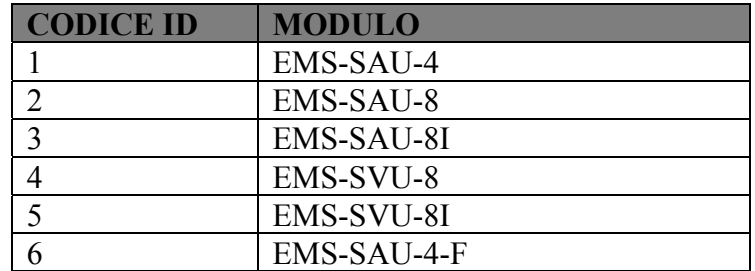

#### **5.3.29. Module Firmware Release**

Il registro *INPUT di #OFFSET 2* (**FW\_REL**) restituisce la versione del firmware del modulo di misura.

#### **5.3.30. Module Subdevices**

Il registro *INPUT di #OFFSET 3* (**N\_SUBD**) restituisce il numero di Subdevices (canali di misura di corrente e tensione) del modulo di misura.

#### **5.3.31. Module Flags**

Il registro *INPUT di #OFFSET 16* (**SLV\_FLGS**) restituisce gli status bits del modulo di misura; di seguito sono riportati i bit che compongono tale status:

Bit 0: ONLINE status  $(1 =$  slave is ONLINE, 0=salve is OFFLINE) Bit1-Bit15: unused.

#### **5.3.32. Slave POLL GOODS**

Il registro *INPUT di #OFFSET 17* (**POLL\_GOODS**) restituisce di risposte positive dello slave alle richieste della RTU. Il counter raggiunto il valore massimo di 65535 riparte da 0.

#### **5.3.33. Slave POLL FAILS**

Il registro *INPUT di #OFFSET 18* (**POLL\_NFAILS**) restituisce di richieste fallite (nessuna risposta dallo slave oppure risposta con codice di errore) alle interrogazioni dello slave. Il counter raggiunto il valore massimo di 65535 riparte da 0.

#### **5.3.34. Ingressi Digitali Modulo di Misura**

Il registro *INPUT di #OFFSET 19* (**SLV\_DIN**) restituisce lo stato degli ingressi digitali del modulo di misura; di seguito sono riportati i bit che compongono tale status:

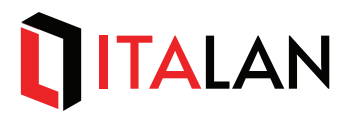

Bit 0: DIN1 status (1 set, 0 unset) Bit 1: DIN2 status (1 set, 0 unset)

.. Bit 15: DIN16 status (1 set, 0 unset)

La validità dei vari bit dipende dal tipo di Modulo di Misura e da quanti ingressi digitali supporta.

#### **5.3.35. Temperatura del Modulo**

Il registro *INPUT di #OFFSET 20* (**SLV\_TEMP**) restituisce lo stato del sensore di temperatura del modulo di misura.

La validità di questo registro dipende dal tipo di Modulo di Misura (se dotato di sensore di temperatura).

Il valore di temperatura acquisito è riportato in Deg\_x\_100(unità  $[0.01$  DegC]).

#### **5.3.36. Misura di Tensione**

Il registro *INPUT di #OFFSET 21* (**SLV\_VOLT**) restituisce lo stato del sensore di tensione del modulo di misura.

La validità di questo registro dipende dal tipo di Modulo di Misura (se dotato di sensore di tensione).

Il valore di tensione acquisito è riportato in Volt (unità [V]).

#### **5.3.37. Misura di Corrente**

Il registro *INPUT da #OFFSET 22 a #OFFSET 37* (**SLV\_CURR\_CHx**) restituisce lo stato del sensore di corrente del modulo di misura.

La validità di questo registro dipende dal tipo di Modulo di Misura (se dotato di sensore di corrente e di quanti canali di misura).

Il valore di corrente acquisito è riportato in Amp\_x\_100 ( unità [0.01 A]) per i moduli di tipo EMS-SAU-4-F, in Amp\_x\_1000 (unità [mA]) per gli altri tipi di moduli di misura.

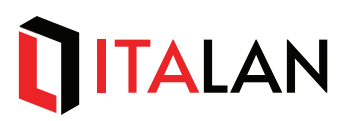

# **6. Manutenzione e diagnostica**

Non è prevista manutenzione per i componenti del sistema EMS. Qualora vi fossero malfunzionamenti i dispositivi vanno sostituito o inviati in riparazione.

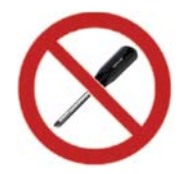

**NON sono previste parti dell'apparecchio riparabili o sostituibili dall'Utente o dall'Installatore. NON sono previsti limitatori ripristinabili manualmente dall'Utente o dall'Installatore.** 

LANDE ITALY S.r.l. – Via degli Olmetti, 39D 00060 Formello (RM) - Italia

Tel: +39 06 90405137 Fax: +39 06 90110315 info@landeitaly.com www.landeitaly.com